# **ibaMS4xUCO**

Модуль ibaPADU-S c 4 входами счетчика и цифровыми входами и выходами

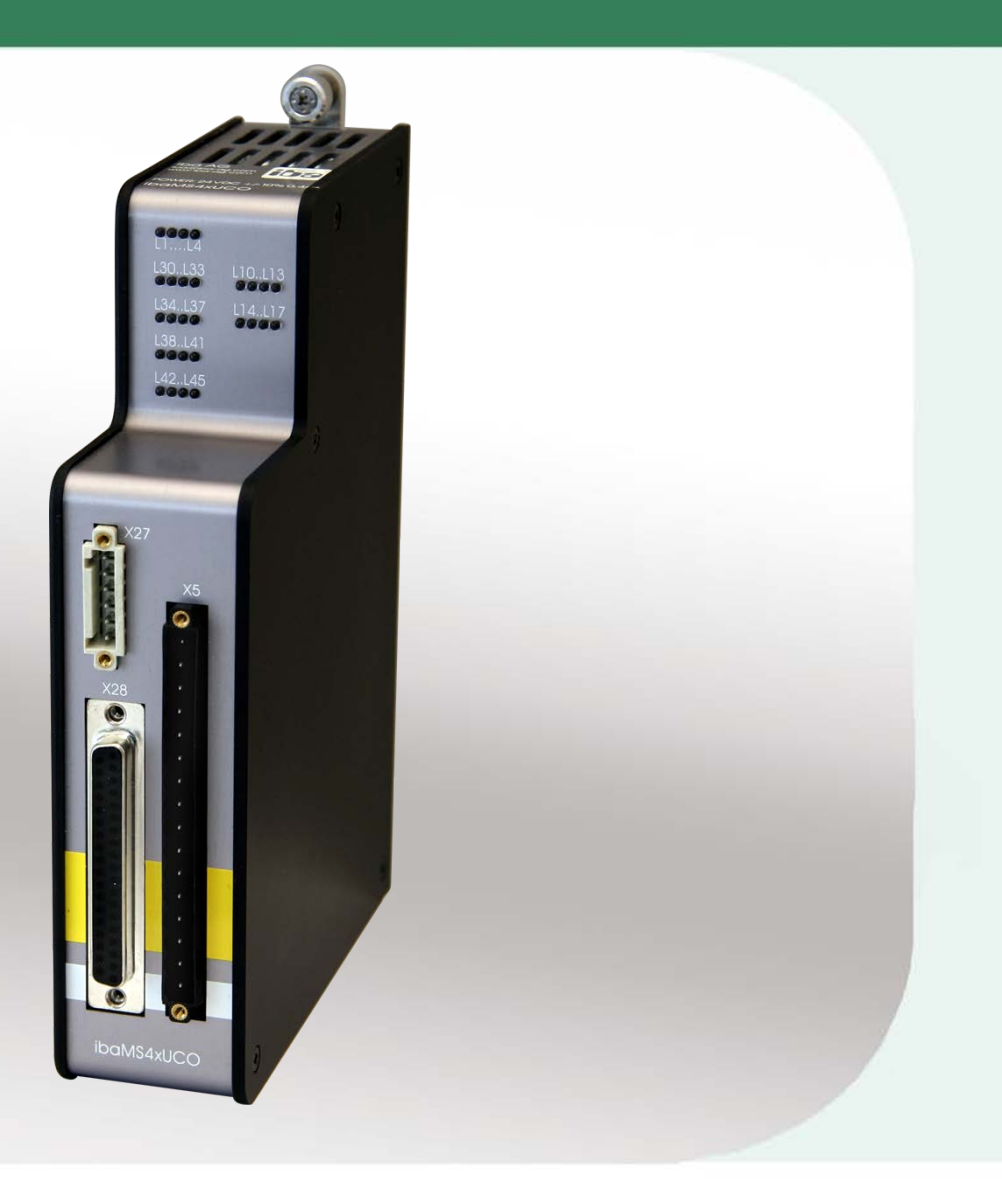

# Руководство

Версия 1.0

**Measurement and Automation Systems** 

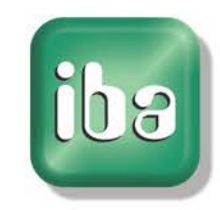

#### **Производитель**

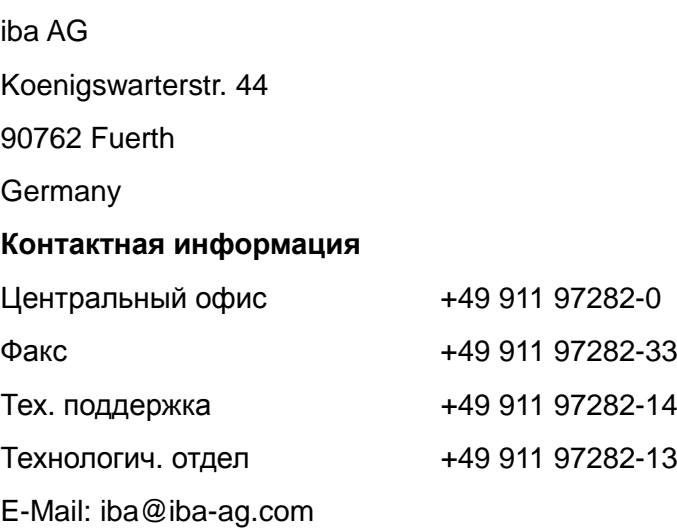

Web: www.iba-ag.com

Распространение и размножение данного документа, использование и передача его содержания без согласия автора запрещены. Следствием нарушения данных положений является привлечение к ответственности с возмещением нанесенного ущерба.

© iba AG 2014, все права защищены.

Содержание данной публикации было проверено на предмет соответствия описанному аппаратному и программному обеспечению. Отклонения, однако, не могут быть исключены, поэтому гарантия полного совпадения не предоставляется. Информация, содержащаяся в данной брошюре, регулярно актуализируется. Необходимые исправления содержатся в последующих изданиях или могут быть загружены из Интернета.

Актуальную версию можно всегда найти на нашем веб-сайте: www.iba-ag.com.

#### **Уведомление об авторском праве**

Windows® является названием и зарегистрированной торговой маркой компании Microsoft Corporation. Другие продукты и названия компаний, упомянутые в настоящем руководстве, также могут являться зарегистрированными торговыми марками и принадлежать соответствующим лицам.

#### **Сертификаты**

Продукт сертифицирован в соответствии с европейскими стандартами и директивами. Продукт соответствует общим требованиям к безопасности и охране здоровья. Требования дополнительных общепринятых международных стандартов и директив также были соблюдены.

# $\epsilon$

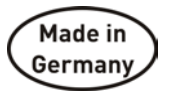

Примечание: Оборудование прошло необходимые испытания и было признано отвечающим нормам, установленным для цифровых устройств класса А в разделе 15 Правил Федерального агентства по связи (FCC). Эти нормы были определены для обеспечения защиты от вредного воздействия оборудования при его эксплуатации в производственной среде. Оборудование, описанное в настоящем руководстве, генерирует, потребляет и может излучать энергию в радиочастотном диапазоне. Если при установке оборудования

не были соблюдены требования, изложенные в руководстве, оборудование может стать причиной помех для радиосвязи. Использование данного оборудования в жилых районах может вызывать различные помехи, которые лицо, использующее оборудование, будет вынуждено устранить за свой счет.

# Содержание

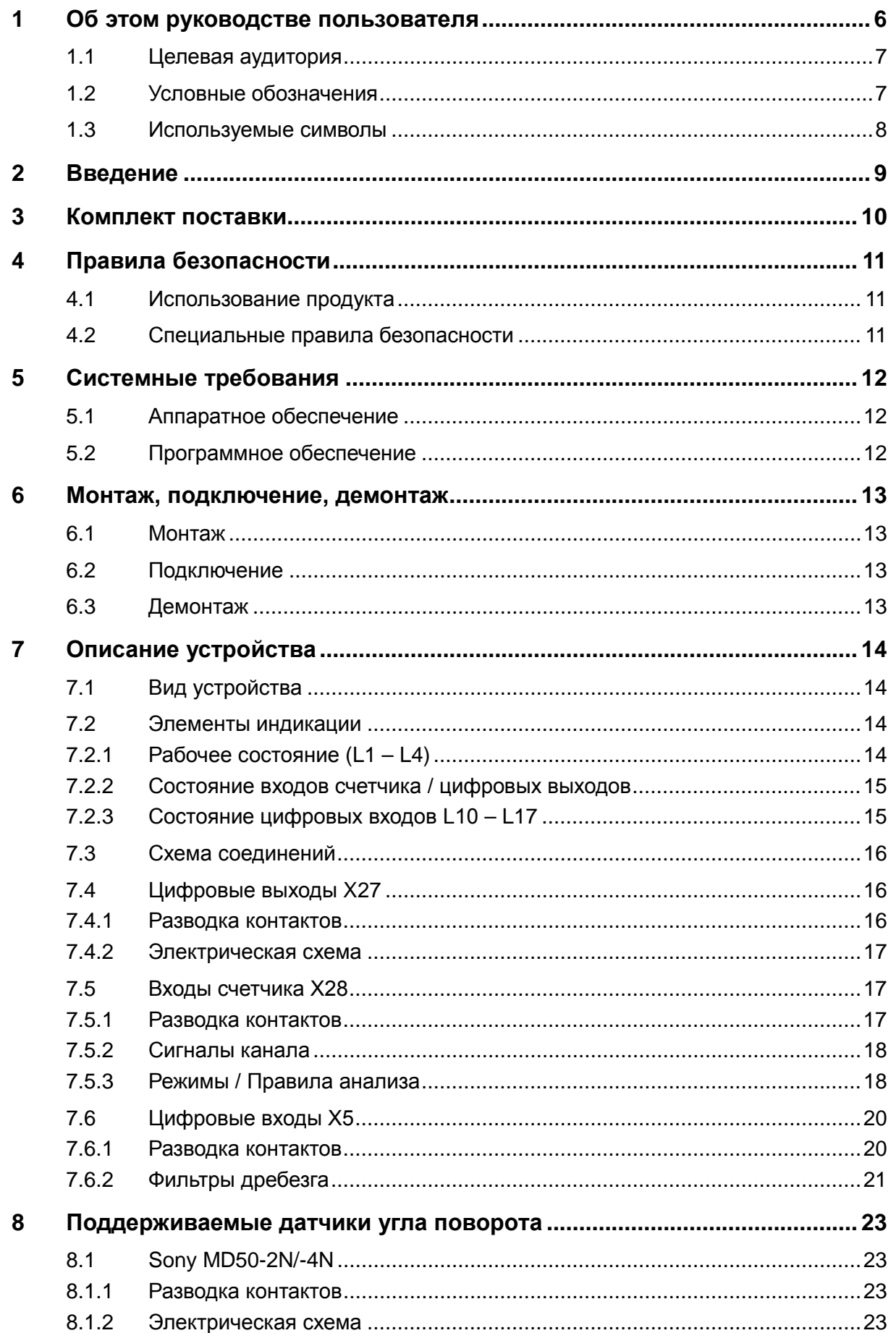

[be]

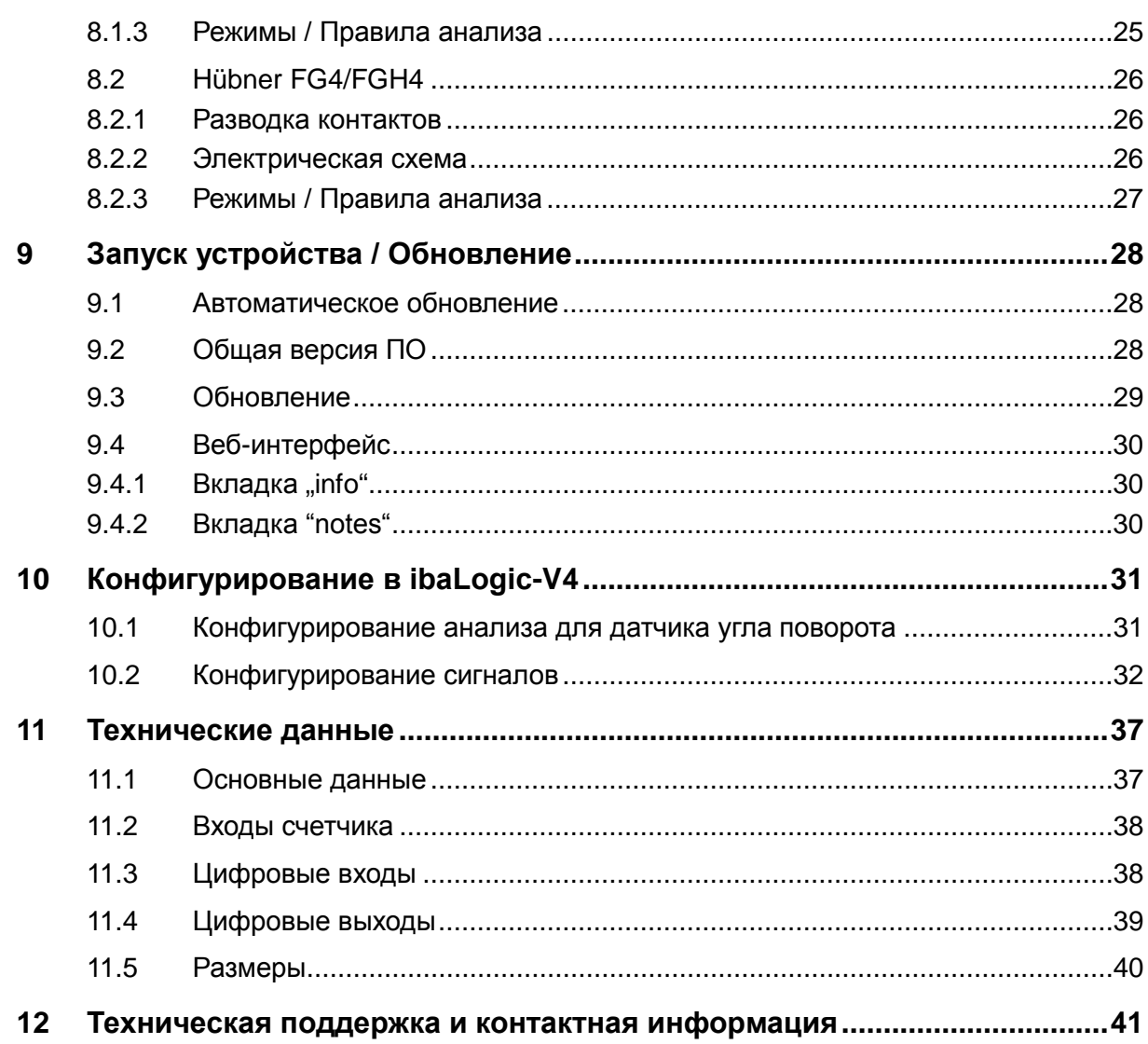

## <span id="page-5-0"></span>**1 Об этом руководстве пользователя**

Из данного руководства пользователя вы узнаете о конструкции, настройке, управлении и использовании устройства ibaMS4xUCO. Общее описание систем семейства ibaPADU-S и дополнительная информация о конструкции центральных блоков, их эксплуатации и настройке содержится в отдельных руководствах к соответствующим устройствам.

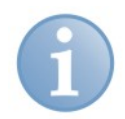

#### **Примечание**

Документация по семейству устройств ibaPADU-S содержится на компакт-диске, входящем в объем поставки.

В документацию по семейству устройств ibaPADU-S входят следующие руководства:

#### **Описание системы**

Описание системы содержит следующую информацию:

- Конструкция устройств семейства ibaPADU-S
- Модульная система (центральный блок и модули)
- Компактные устройства
- Использование и сферы применения

#### **Центральные блоки**

Руководства к центральным блокам ibaPADU-S-IT-16 и ibaPADU-S-CM содержат следующую информацию:

- Комплект поставки
- Системные требования
- Описание устройства
- Монтаж/демонтаж
- Ввод в эксплуатацию
- Конфигурирование
- Технические данные
- Дополнительные компоненты

#### **Модули**

Руководства к модулям содержат данные по каждому конкретному модулю. Эти данные включают следующее:

- Краткое описание
- Комплект поставки
- Характеристики продукта
- Конфигурирование
- Описание функций
- Технические данные
- Схема соединений

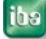

#### <span id="page-6-0"></span> $1.1$ Целевая аудитория

Это руководство предназначено для специалистов, которые работают с электрическими и электронными модулями и обладают необходимыми знаниями в области коммуникационных и измерительных технологий. К вышеупомянутым специалистам относятся лица, которые соблюдают правила техники безопасности могут оценить возможные последствия и риски, исходя из своей И профессиональной подготовки, специальных знаний и опыта, а также знания соответствующих стандартных правил.

#### <span id="page-6-1"></span> $1.2$ Условные обозначения

В настоящем руководстве используются следующие условные обозначения:

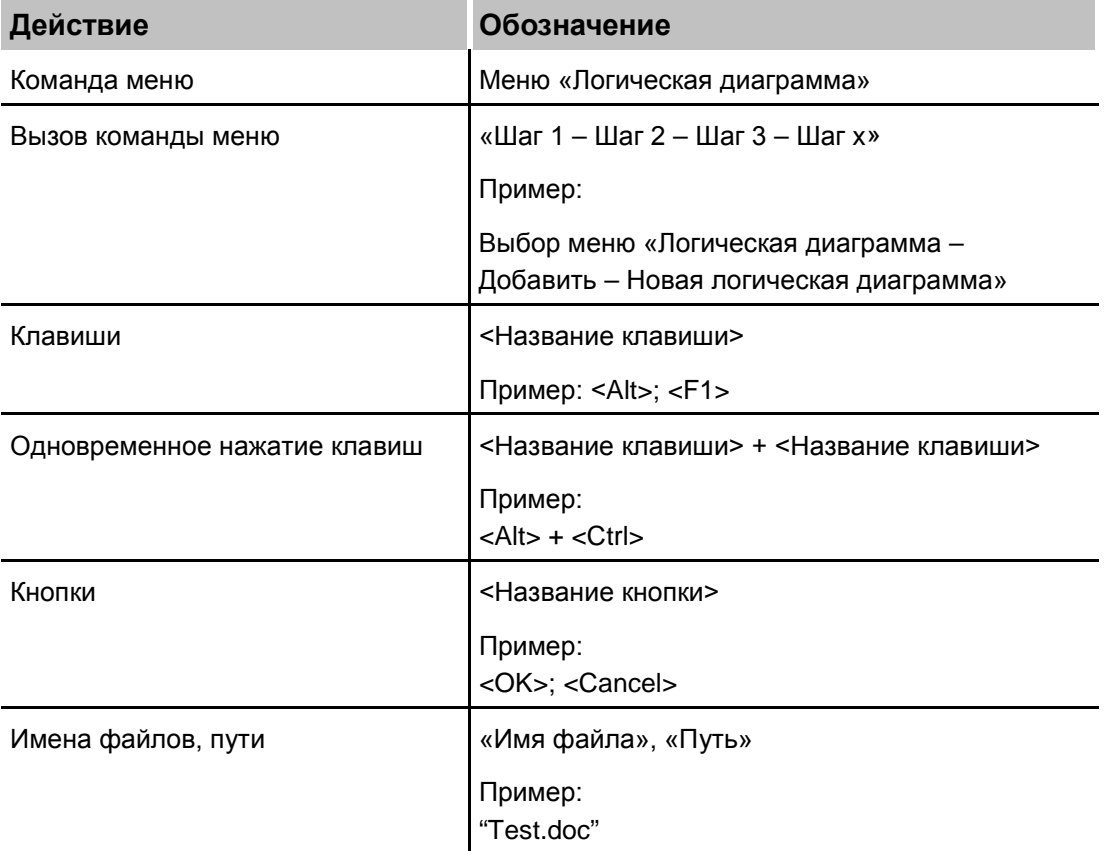

#### <span id="page-7-0"></span> $1.3$ Используемые символы

При чтении этого руководства вам могут встретиться символы, которые имеют следующее значение:

# **A DANGER**

Несоблюдение техники безопасности может привести к травме или смертельному исходу:

- От удара электрическим током.  $\bullet$
- Из-за неправильного использования программных продуктов, которые связаны с процедурами ввода и вывода, имеющими функции управления.

Несоблюдение данных правил безопасности. касающихся управления технологическим процессом, системой или устройством, может повлечь за собой серьезный ущерб для здоровья или привести к летальному исходу!

## **A WARNING**

Несоблюдение этого правила безопасности может привести к травме или смертельному исходу!

# **A CAUTION**

Несоблюдение этого правила безопасности может привести к травме или причинить материальный ущерб!

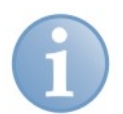

#### Примечание

В примечании указаны особые требования или действия, которые необходимо выполнить.

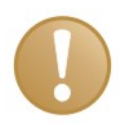

#### Важно

Указывает на некоторые особенности, например исключения из правил.

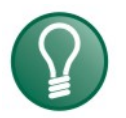

#### Совет

Советы, наглядные примеры и маленькие хитрости, позволяющие облегчить работу.

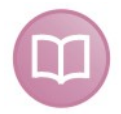

#### Дополнительная документация

Ссылка на дополнительную документацию или специальную литературу.

## <span id="page-8-0"></span>**2 Введение**

Модуль ibaMS4xUCO входит в семейство устройств ibaPADU-S. Модульная концепция семейства устройств ibaPADU-S основывается на объединительной плате. На объединительную плату устанавливается не только CPU, но также до 4 модулей ввода/вывода. Питание модулей ввода/вывода осуществляется по шине объединительной платы.

#### **Краткое описание**

Модуль ввода/вывода для семейства ibaPADU-S

- Модуль счетчика с 4 входами
	- Гальваническая развязка, несимметричные входы
	- 50 МГц (20 нс); разрешение 32 бит
	- Макс. уровень входного сигнала: дифференциальный: от – 5 В до + 5 В несимметричный: от – 10 В до + 30 В
	- Частота дискретизации до 40 кГц, настраиваемая
- 8 цифровых входов
	- Уровень входного сигнала ± 24 В (номинальное напряжение)
- 4 цифровых выхода
	- Квад. корень, P-переключатель
	- Частота переключения от 0 Гц до 40 кГц
	- Ограничение тока короткого замыкания
- Прочный корпус, простая установка
- Сертификация в соответствии с CE

#### **Области применения**

- Измерения периода
- Измерения частоты
- Испытательные стенды
- Ведомое устройство SSI
- Датчик межвалкового зазора Sony

## <span id="page-9-0"></span>**3 Комплект поставки**

После того как вы распаковали доставленное устройство, проверьте его комплектность и убедитесь в том, что оно не имеет повреждений.

Комплект поставки включает:

- Устройство ibaMS4xUCO
- 1 x 37-полюсный коннектор Sub-D
- 1 x 16-контактный коннектор
- **1 x 6-контактный коннектор**
- Руководство
- CD-ROM "ibaPADU-S Modular" (только при отдельной поставке)

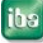

#### <span id="page-10-0"></span> $\overline{\mathbf{4}}$ Правила безопасности

#### <span id="page-10-1"></span> $4.1$ Использование продукта

Данное устройство является электрооборудованием. Оно может использоваться только в следующих областях:

- Сбор измеренных данных
- Автоматизация производственных агрегатов
- Использование с программными продуктами iba (ibaPDA, ibaLogic и т.д.)

Устройство должно применяться только так, как описано в главе "Технические данные".

#### <span id="page-10-2"></span>Специальные правила безопасности  $4.2$

# **DANGER**

Строго соблюдайте требования к диапазону рабочего напряжения (см. технические данные)!

Не используйте поврежденные измерительные кабели!

Измерительные кабели НЕЛЬЗЯ подключать и отключать, если устройство находится под напряжением!

# **A WARNING**

Модули НЕЛЬЗЯ подключать и отключать от стойки, если она находится под напряжением!

Перед монтажом/демонтажом модулей отключите центральный блок или отсоедините источник питания.

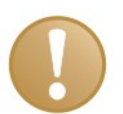

#### Важно

Не открывайте устройство! При открывании устройства гарантия аннулируется!

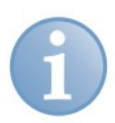

#### Примечание

Очищать устройство следует только с внешней стороны сухой или слегка влажной ветошью, которая не имеет статического заряда.

## <span id="page-11-0"></span>**5 Системные требования**

## <span id="page-11-1"></span>**5.1 Аппаратное обеспечение**

- Центральный блок: ibaPADU-S-IT-16 (версия 02.04.001 или выше)
- Объединительная плата, например ibaPADU-B4S

# <span id="page-11-2"></span>**5.2 Программное обеспечение**

 $\Box$  ibaLogic-V4 версии 4.2.4 или выше

## <span id="page-12-0"></span>**6 Монтаж, подключение, демонтаж**

## **A CAUTION**

Работа с устройством выполняется только в том случае, если на устройство НЕ подается напряжение! Всегда отключайте центральный блок от источника питания!

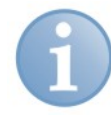

#### **Примечание**

Установите один или несколько модулей справа от центрального блока (слот X2 - X5).

## <span id="page-12-1"></span>**6.1 Монтаж**

- **1.** Отключите центральный блок от источника питания.
- **2.** Снимите крышку с шины объединительной платы, к которой нужно подключить модуль.
- **3.** Зафиксируйте устройство на объединительной плате.
- **4.** Закрепите его с помощью крепежных винтов.

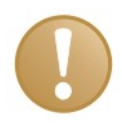

#### **Важно**

Абсолютно необходимо надежно закрепить устройство и модули на объединительной плате. Если не затянуть винты достаточно туго, то присоединение и отсоединение коннекторов для входов и выходов может привести к повреждению устройств.

## <span id="page-12-2"></span>**6.2 Подключение**

# **Примечание**

Объединительная плата и устройство должны быть подключены к защитному проводнику.

- **1.** Подключите все кабели.
- **2.** Если все нужные кабели подключены, подключите центральный блок к источнику питания.
- **3.** Включите центральный блок.

## <span id="page-12-3"></span>**6.3 Демонтаж**

- **1.** Отключите центральный блок от источника питания.
- **2.** Отсоедините все кабели.
- **3.** Вывинтите оба стопорных винта в верхней и нижней части устройства.
- **4.** Удалите устройство с объединительной платы.
- **5.** Установите крышку на шину объединительной платы.

1

7

## <span id="page-13-0"></span>**7 Описание устройства**

## <span id="page-13-1"></span>**7.1 Вид устройства**

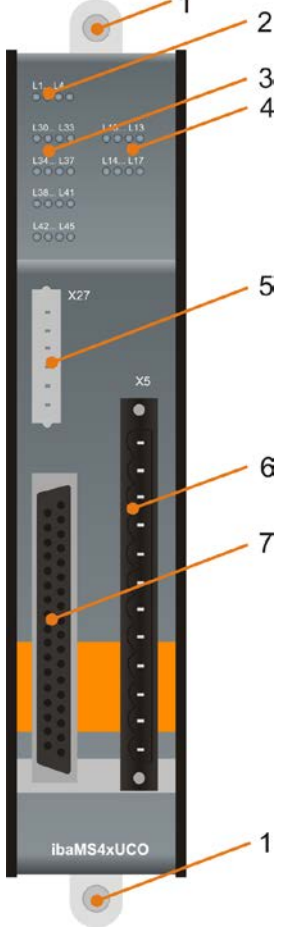

- Стопорные винты
- 2 Индикаторы рабочего состояния L1 - L4
- 3 Светодиоды состояния (L30 – L45) входов счетчика и цифровых выходов
- 4 Светодиоды состояния (L10 – L17) цифровых входов
- 5 Разъем X27 для цифровых выходов
- 6 Разъем X5 для цифровых входов
	- Разъем Sub-D X28 для входов счетчика

Рис. 1: Вид спереди

## <span id="page-13-2"></span>**7.2 Элементы индикации**

Рабочее состояние устройства и состояние каналов обозначается цветными светодиодами.

#### <span id="page-13-3"></span>**7.2.1 Рабочее состояние (L1 – L4)**

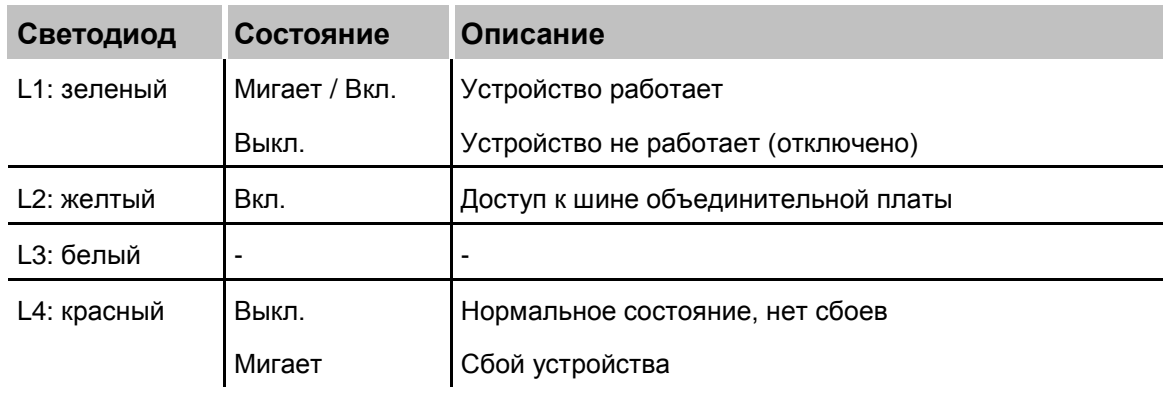

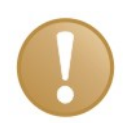

#### **Важно**

Если светодиод L4 сообщает о сбое, свяжитесь с техподдержкой iba.

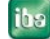

#### <span id="page-14-0"></span>**7.2.2 Состояние входов счетчика / цифровых выходов**

4 светодиода для каждого канала. Светодиод может гореть зеленым, красным или желтым цветом, а также быть выключен.

Светодиоды 1, 2 и 3 (слева направо) обозначают состояние входа A, B и N, светодиод 4 обозначает состояние цифрового выхода.

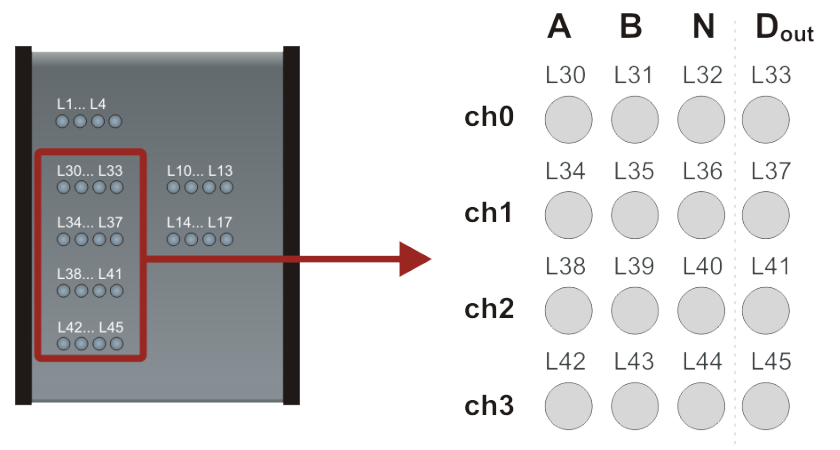

counter inputs digital outputs

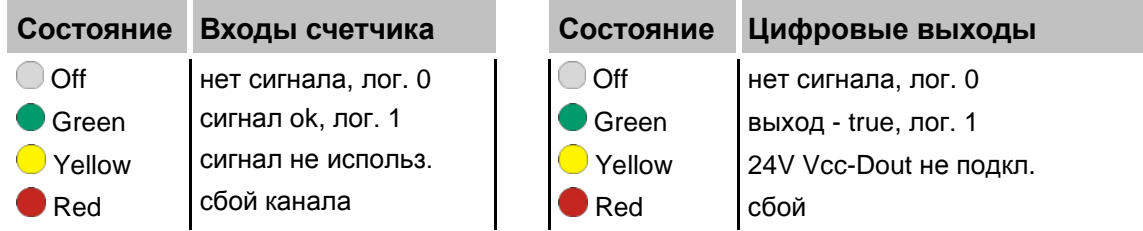

## <span id="page-14-1"></span>**7.2.3 Состояние цифровых входов L10 – L17**

Зеленый светодиод показывает наличие / отсутствие сигнала на цифровом входе.

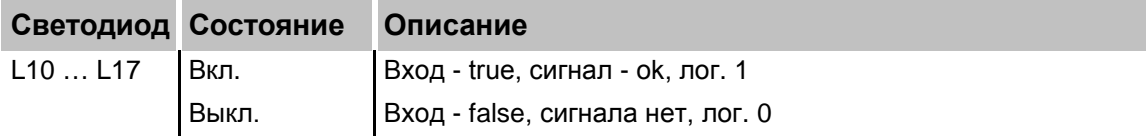

## <span id="page-15-0"></span>**7.3 Схема соединений**

Модуль имеет 3 группы каналов:

- Цифровые выходы (вверху слева)
- Входы счетчика (снизу слева)
- Цифровые входы (справа)

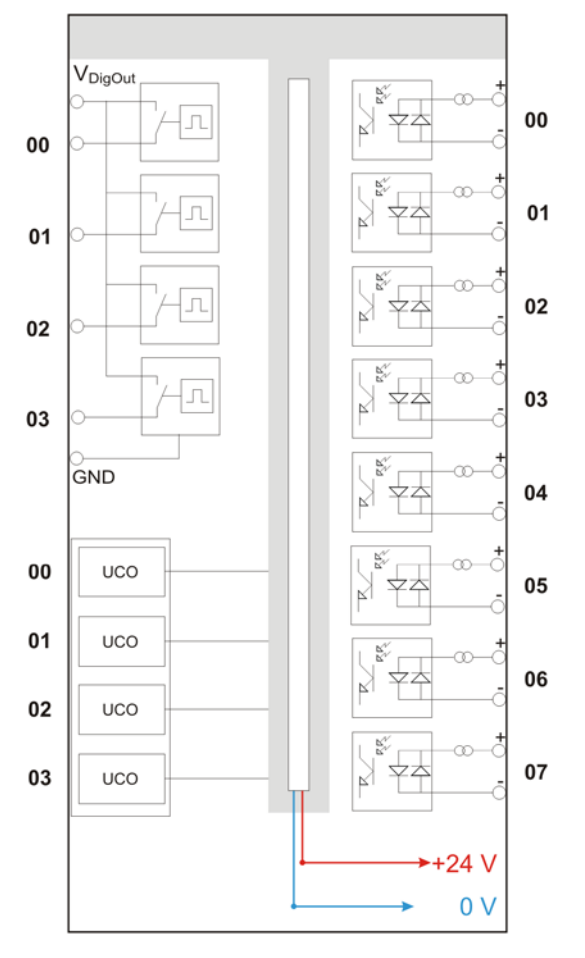

Рис. 2: Схема соединений

# <span id="page-15-1"></span>**7.4 Цифровые выходы X27**

## <span id="page-15-2"></span>**7.4.1 Разводка контактов**

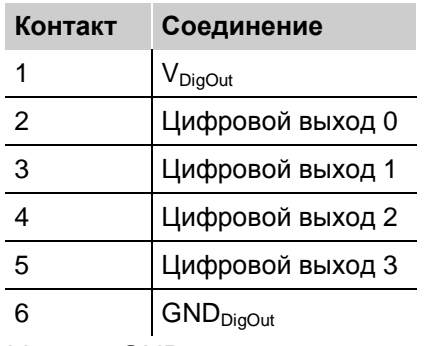

 $V_{\text{DigOut}}$  и GND<sub>DigOut</sub>: питание нагрузки

#### <span id="page-16-0"></span>**7.4.2 Электрическая схема**

Цифровые выходы представляют собой P-переключатели между приложенным напряжением Vcc-Dout и 4 выходными сигналами Dout[0..3].

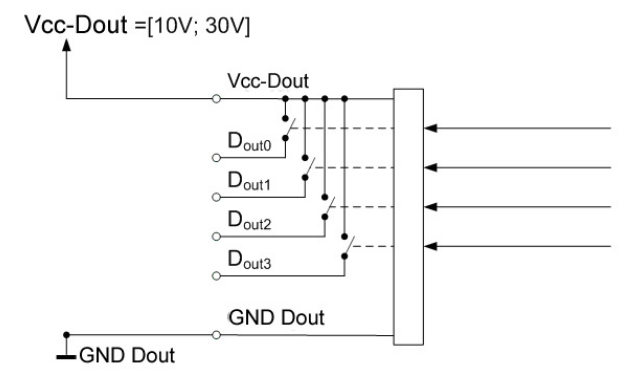

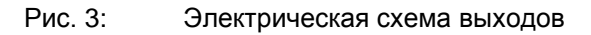

## <span id="page-16-1"></span>**7.5 Входы счетчика X28**

## <span id="page-16-2"></span>**7.5.1 Разводка контактов**

|                      | <b>GROUND</b>    |    |  |    |                 |  |
|----------------------|------------------|----|--|----|-----------------|--|
|                      |                  |    |  |    |                 |  |
|                      |                  |    |  |    |                 |  |
|                      |                  |    |  | 19 |                 |  |
| Channel 3            | GND3             | 37 |  | 18 | MF3             |  |
|                      | $-N3$            | 36 |  | 17 |                 |  |
|                      | $-B3$            | 35 |  |    | $+N3$           |  |
|                      | $- A3$           | 34 |  | 16 | $+B3$           |  |
|                      | VIN/OUT3         | 33 |  | 15 | $+A3$           |  |
| Channel <sub>2</sub> | GND <sub>2</sub> | 32 |  | 14 | VIN/OUT2        |  |
|                      | $-N2$            | 31 |  | 13 | MF <sub>2</sub> |  |
|                      |                  |    |  | 12 | $+N2$           |  |
|                      | $-B2$            | 30 |  | 11 | $+B2$           |  |
|                      | $-A2$            | 29 |  | 10 | $+A2$           |  |
|                      | GND1             | 28 |  | 9  | MF1             |  |
|                      | $-N1$            | 27 |  | 8  | $+N1$           |  |
| Channel 1            | $-B1$            | 26 |  | 7  | $+B1$           |  |
|                      | $-A1$            | 25 |  | 6  | $+A1$           |  |
|                      | VIN/OUT1         | 24 |  |    |                 |  |
| Channel 0            | GND0             | 23 |  | 5  | VIN/OUT0        |  |
|                      | $-N0$            | 22 |  | 4  | MF <sub>0</sub> |  |
|                      | $-B0$            | 21 |  | 3  | $+NO$           |  |
|                      | $-AO$            | 20 |  | 2  | $+ B0$          |  |
|                      |                  |    |  | 1  | $+A0$           |  |
|                      |                  |    |  |    |                 |  |

Рис. 4: Разводка контактов

#### <span id="page-17-0"></span> $7.5.2$ Сигналы канала

9 signals per channel are available. Their meaning varies depending on the used rotary encoder and the mode.

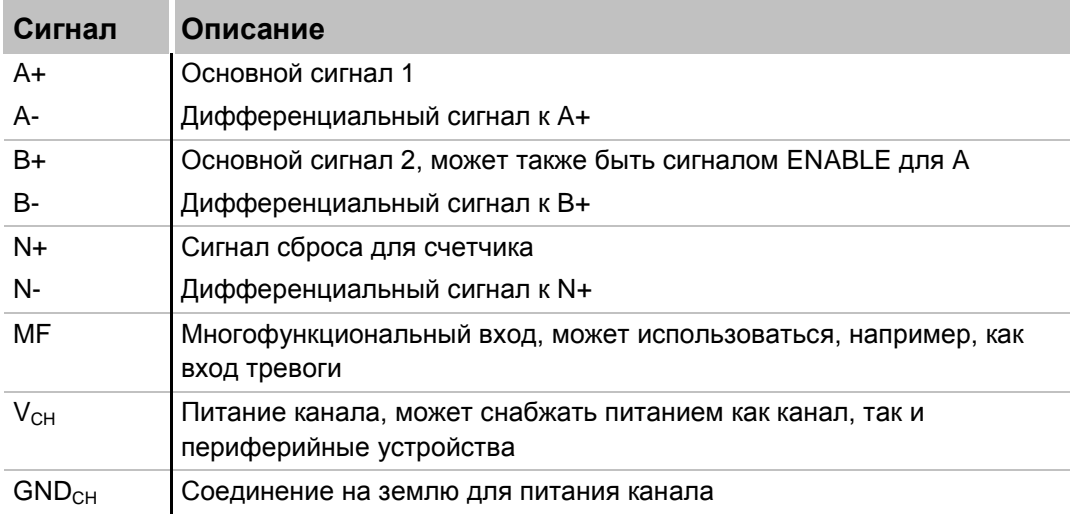

#### <span id="page-17-1"></span> $7.5.3$ Режимы / Правила анализа

Для каждого канала можно выбрать один режим / одно правило анализа. В зависимости от режима цифровые входные сигналы (A, B, N) интерпретируются и обрабатываются различными способами. Соответственно, системе доступны различные аналоговые входные значения.

В зависимости от режима доступно одно или три значения различного типа. См. следующую таблицу:

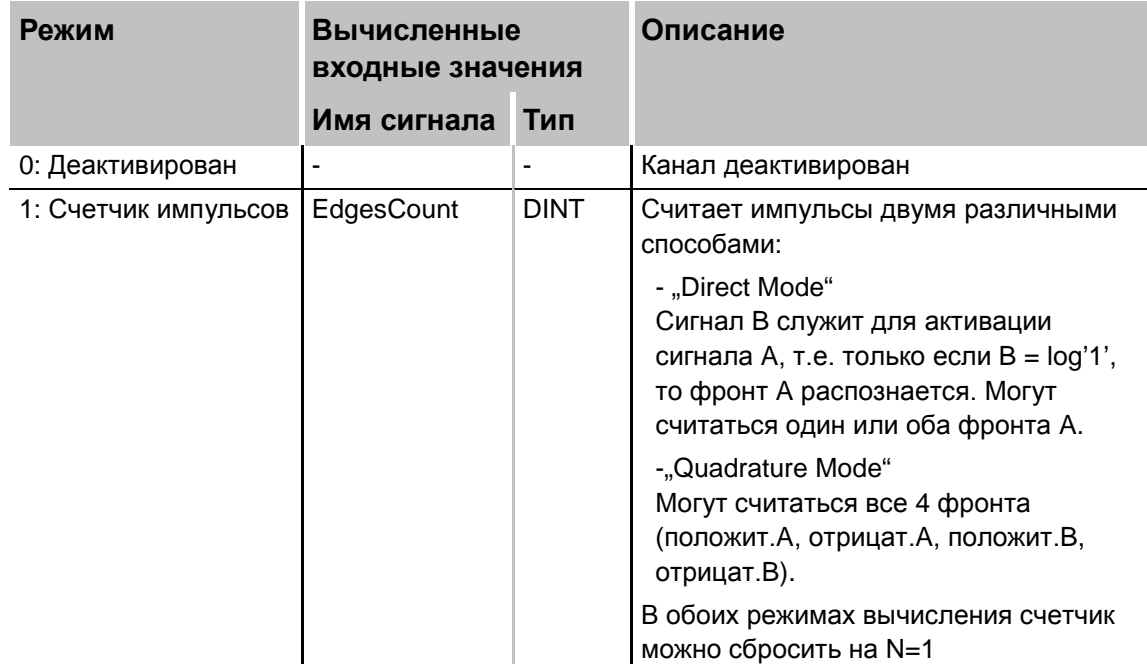

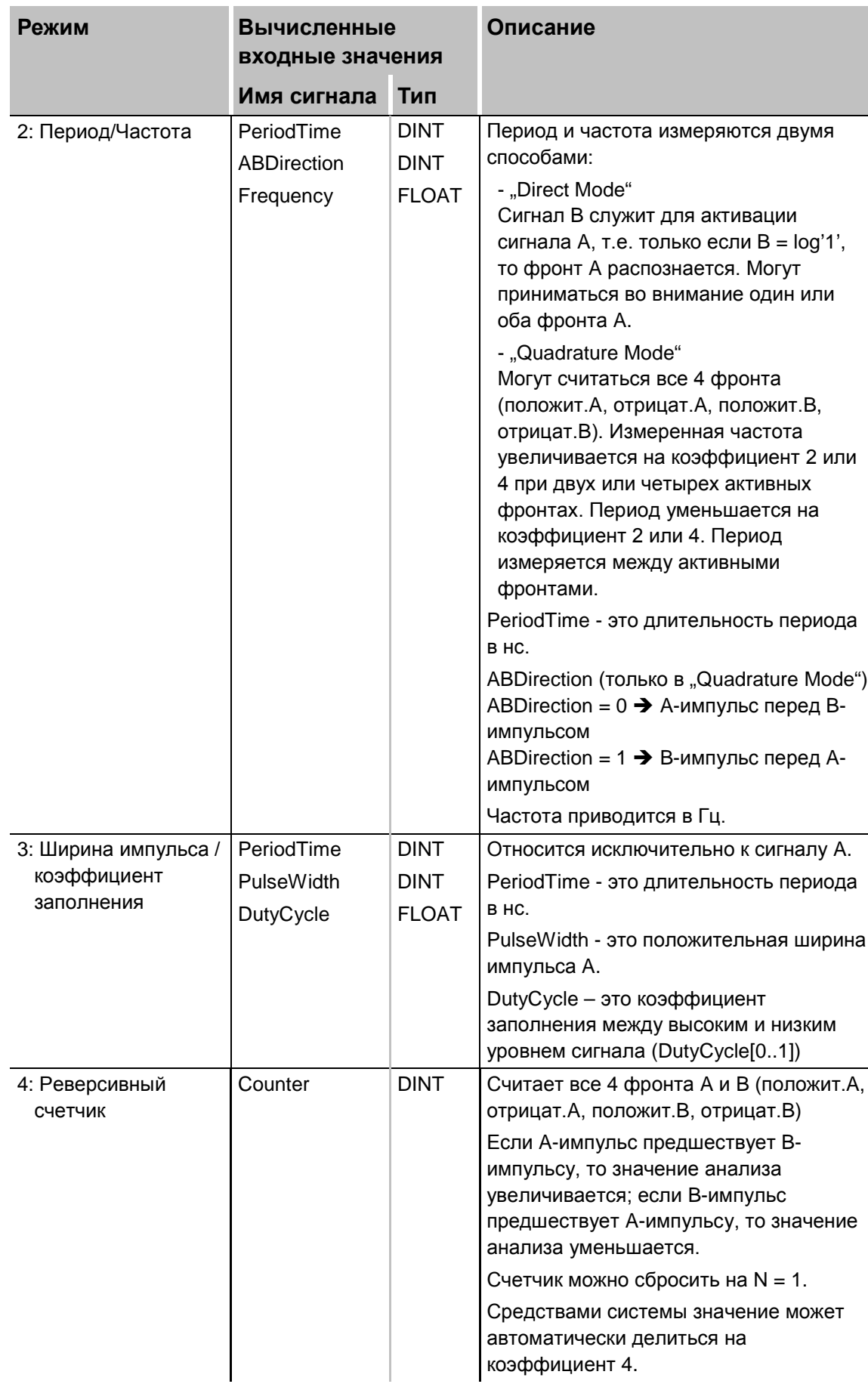

## <span id="page-19-0"></span>**7.6 Цифровые входы X5**

Вы можете подключить 8 входных сигналов (0…7), каждый из которых двухполюсный и гальванически развязанный. Все каналы соединяются двухпроводным кабелем. Благодаря защите от обратной полярности, измеренный сигнал отображается как логически правильный, даже при обратной полярности соединения.

## <span id="page-19-1"></span>**7.6.1 Разводка контактов**

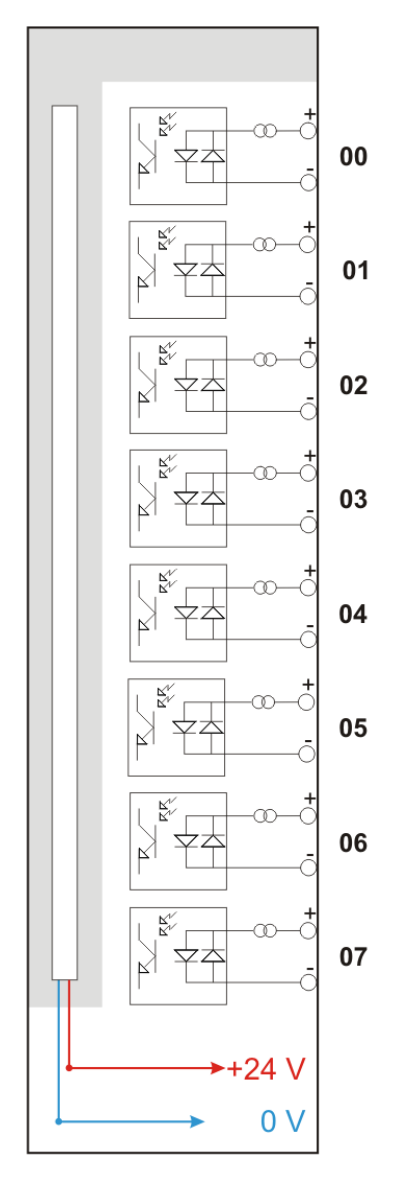

Рис. 5: Схема соединений, цифровые входы X5

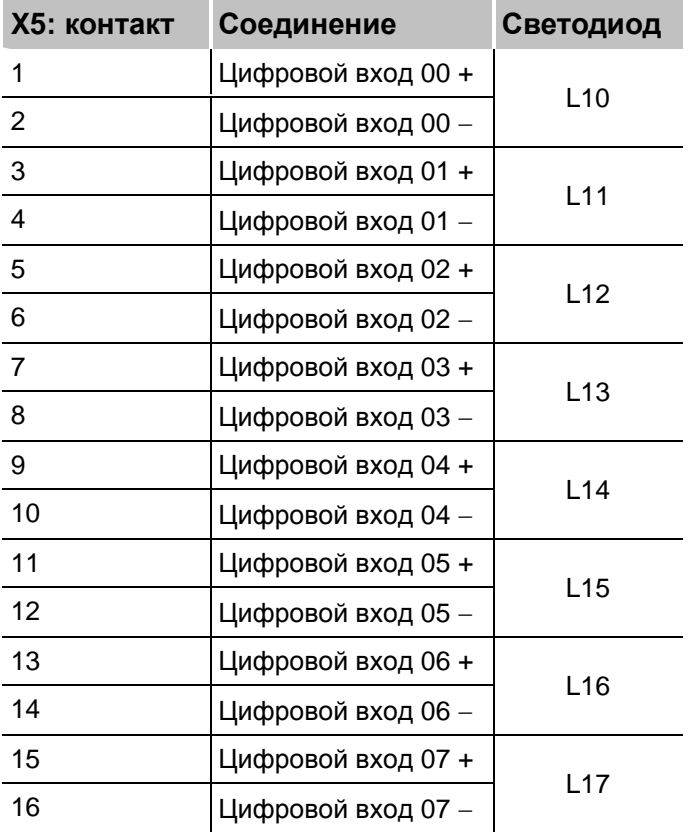

#### <span id="page-20-0"></span>**7.6.2 Фильтры дребезга**

Для восьми цифровых входов существует четыре фильтра дребезга. Фильтр дребезга может быть выбран и сконфигурирован отдельно для каждого сигнала. Для выбора предлагаются следующие фильтры:

- "Выкл" (нет фильтра)
- "Растянуть передний фронт"
- "Растянуть задний фронт"
- "Растянуть оба фронта"
- "Задержать оба фронта"

Для каждого фильтра необходимо определить время дребезга в мкс. Это время фильтрации дребезга может иметь значение в диапазоне от 1мкс до 65535мкс.

#### **Выкл.**

Измеренный входной сигнал передается без фильтрации.

#### **"Растянуть передний фронт"**

При первом переднем фронте входной сигнал (красный) принимает значение лог. 1 и сохраняет его в течение заданного времени фильтрации дребезга. Затем канал снова становится прозрачным до следующего переднего фронта.

| $\pm$ Filtero=off                                | FilteM=Stretch rising edge; debounce time=2000us |               |               |               |           |                |                 |  |
|--------------------------------------------------|--------------------------------------------------|---------------|---------------|---------------|-----------|----------------|-----------------|--|
|                                                  |                                                  |               |               |               |           |                |                 |  |
| 16:11:11.4800                                    | 16:11:11.4825                                    | 16:11:11.4850 | 16:11:11.4875 | 16:11:11.4900 |           | 16:11:11.4925  | 16:11:11.4950 1 |  |
|                                                  | <b>SignalName</b>                                |               | <b>X1 X2</b>  | $X2 - X1$     | <b>Y1</b> | Y <sub>2</sub> | Y2 - Y1         |  |
| Filter0= off                                     |                                                  |               | 1.41.4        | 0.002000      | 1.00.     | 1.00.          | 0.00            |  |
| Filter1=Stretch rising edge;debounce time=2000us |                                                  |               | 1.41.4        | 0.002000      | 1.00      | 1.00.          | 0.00.           |  |

Рис. 6: Фильтр дребезга "Растянуть передний фронт"

#### **"Растянуть задний фронт"**

При первом заднем фронте выходной сигнал (зеленый) принимает значение лог. 0 и сохраняет его в течение заданного времени фильтрации дребезга. Затем канал снова становится прозрачным до следующего заднего фронта.

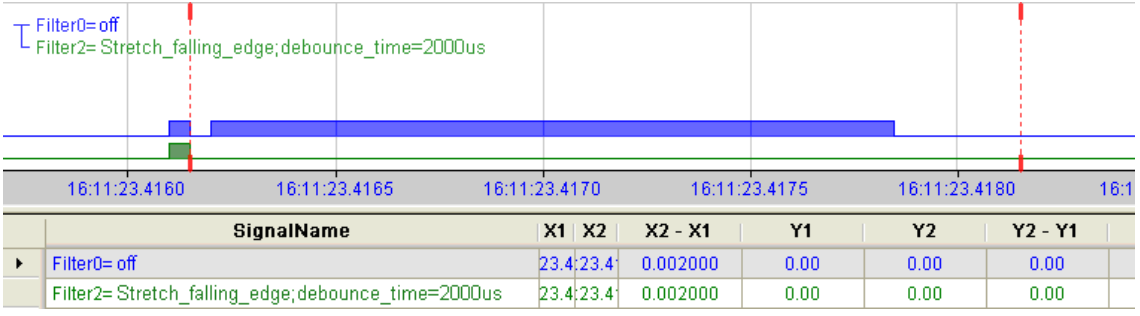

Рис. 7: Фильтр дребезга "Растянуть задний фронт"

#### **"Растянуть оба фронта"**

При первом фронте выходной сигнал (цвета охры) принимает то же значение, что и исходный сигнал (синий), и сохраняет этот логический уровень в течение заданного времени фильтрации дребезга. Затем канал снова становится прозрачным до следующего фронта - любого, переднего или заднего.

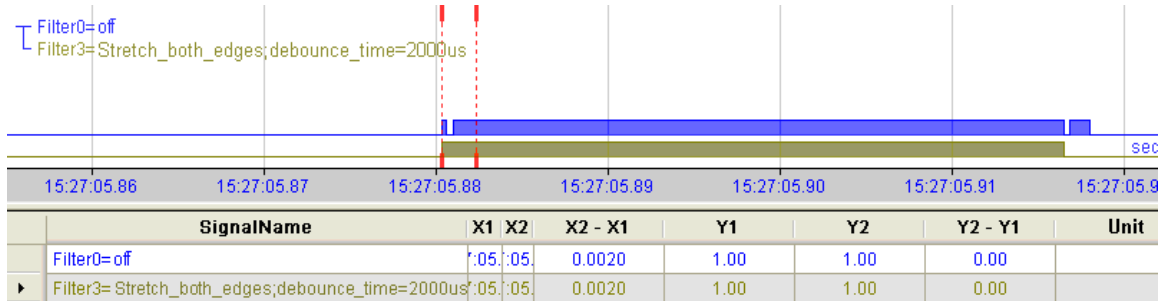

Рис. 8: Фильтр дребезга "Растянуть оба фронта"

#### **"Задержать оба фронта"**

Начиная с первого фронта, выходной сигнал (фиолетовый) блокирует вход и сохраняет логическое значение фронта на протяжении заданного времени фильтрации дребезга. Затем канал снова становится прозрачным и принимает логический уровень входного сигнала до следующего фронта - любого, переднего или заднего.

|   | $\pm$ Filter0=off<br>Filter4=Delay both edges; debbunce time=2000us |             |              |             |             |                |             |            |
|---|---------------------------------------------------------------------|-------------|--------------|-------------|-------------|----------------|-------------|------------|
|   |                                                                     |             |              |             |             |                |             | sec        |
|   | 15:27:05.86<br>15:27:05.87                                          | 15:27:05.88 |              | 15:27:05.89 | 15:27:05.90 |                | 15:27:05.91 | 15:27:05.9 |
|   | <b>SignalName</b>                                                   |             | <b>X1 X2</b> | $X2 - X1$   | <b>Y1</b>   | Y <sub>2</sub> | $Y2 - Y1$   | Unit       |
|   | Filter0= off                                                        |             | 1:051:051    | 0.0020      | 1.00        | 1.00           | 0.00        |            |
| ▶ | Filter4=Delay both edges; debounce time=2000us                      |             | l:05l:05l    | 0.0020      | 0.00        | 1.00           | 1.00.       |            |

Рис. 9: Фильтр дребезга "Задержать оба фронта"

## <span id="page-22-0"></span>8

## Поддерживаемые датчики угла поворота

#### Примечание

Модуль ibaMS4xUCO поддерживает различные датчики угла поворота. Ниже описываются те датчики, которые уже использовались в проектах.

Если вас интересуют другие типы датчиков, свяжитесь со службой технической поддержки iba.

Следующие датчики угла поворота уже использовались:

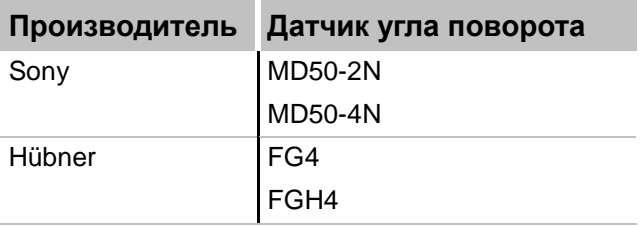

#### <span id="page-22-1"></span> $8.1$ Sony MD50-2N/-4N

#### <span id="page-22-2"></span> $8.1.1$ Разводка контактов

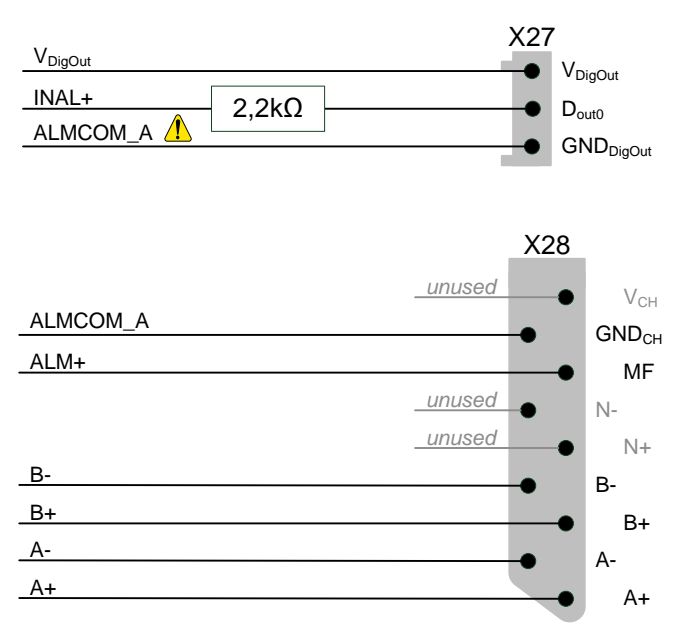

Рис. 10: Разводка контактов Sony MD50-2N/-4N

#### <span id="page-22-3"></span>8.1.2 Электрическая схема

Датчик угла поворота обеспечивает несколько функций аварийной сигнализации, которые выводятся как выходной сигнал тревоги "ALM+" или "ALM\_H+" коннектора "PULSE OUT". Встроенный оптоизолятор PC817 (или аналогичный) соединен с сигналами MF и GND<sub>CH</sub> модуля ibaMS4xUCO. Выход сигнала тревоги MD50 открыт, если аварийная функция активна.

Датчик Sony MD50 подключается к ibaMS4xUCO, как указано ниже.

iba

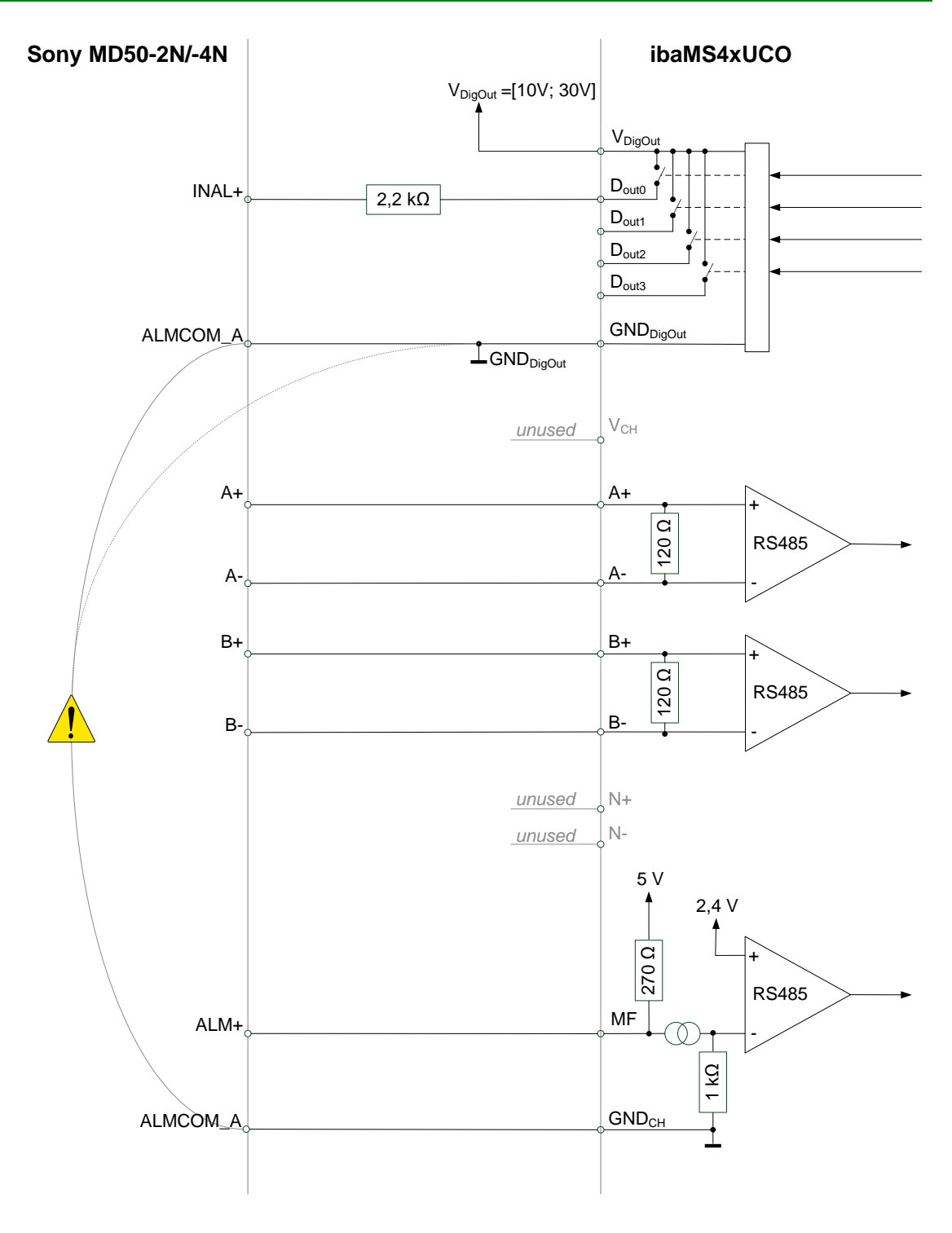

Рис. 11: Соединение Sony MD50-2N/-4N с ibaMS4xUCO

# **A CAUTION**

Между внутренней землей Sony MD50 "ALMCOM\_A" и внешней землей "GND-Dout" есть петля заземления.

#### <span id="page-24-0"></span> $8.1.3$ Режимы / Правила анализа

Для датчика угла поворота Sony MD50 реализованы следующие режимы и правила анализа:

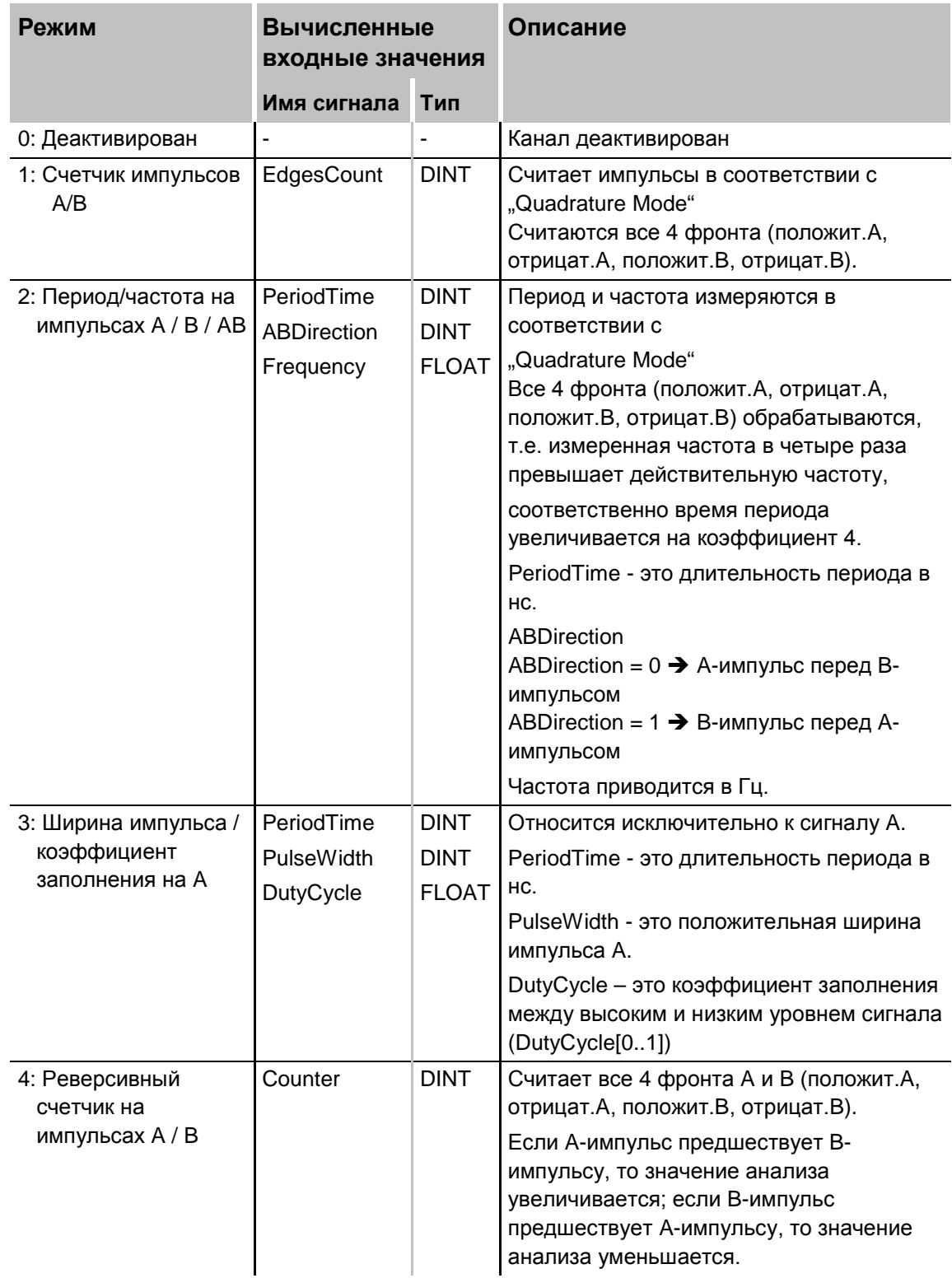

## <span id="page-25-0"></span>**8.2 Hübner FG4/FGH4**

#### <span id="page-25-1"></span>**8.2.1 Разводка контактов**

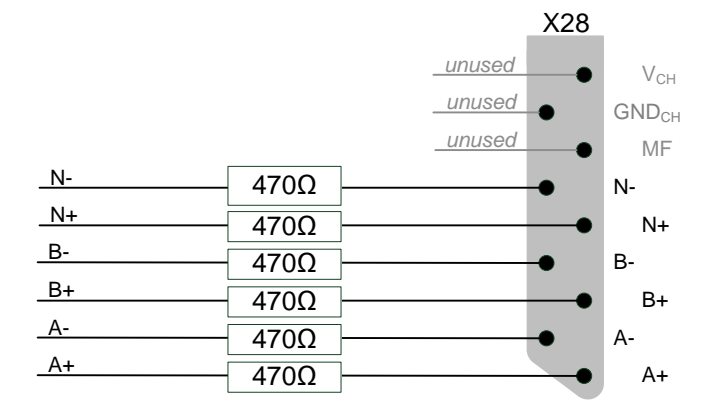

Рис. 12: Разводка контактов Hübner FG4/FGH4

#### <span id="page-25-2"></span>**8.2.2 Электрическая схема**

Датчик Hübner FG4 подключается к ibaMS4xUCO, как указано ниже.

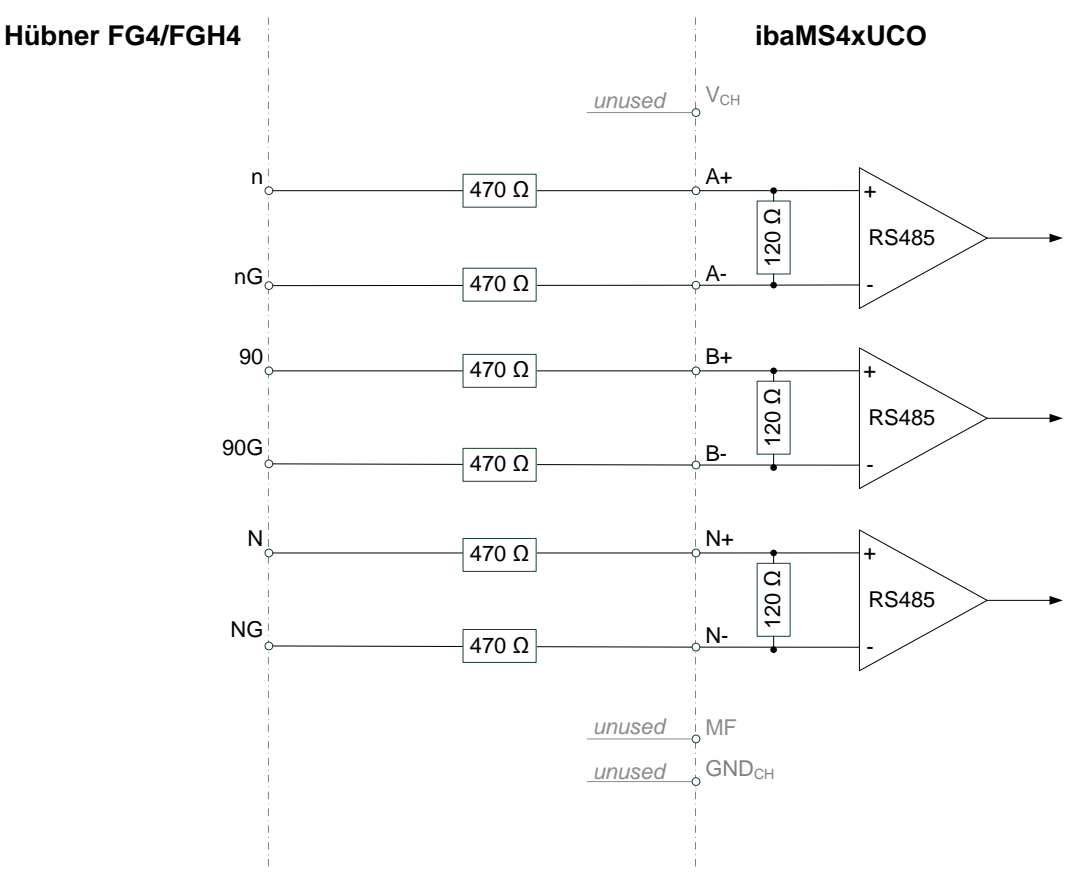

Рис. 13: Соединение Hübner FG4/FGH4 с ibaMS4xUCO

#### <span id="page-26-0"></span> $8.2.3$ Режимы / Правила анализа

Для датчика угла поворота Hübner FG4 реализованы следующие режимы и правила анализа:

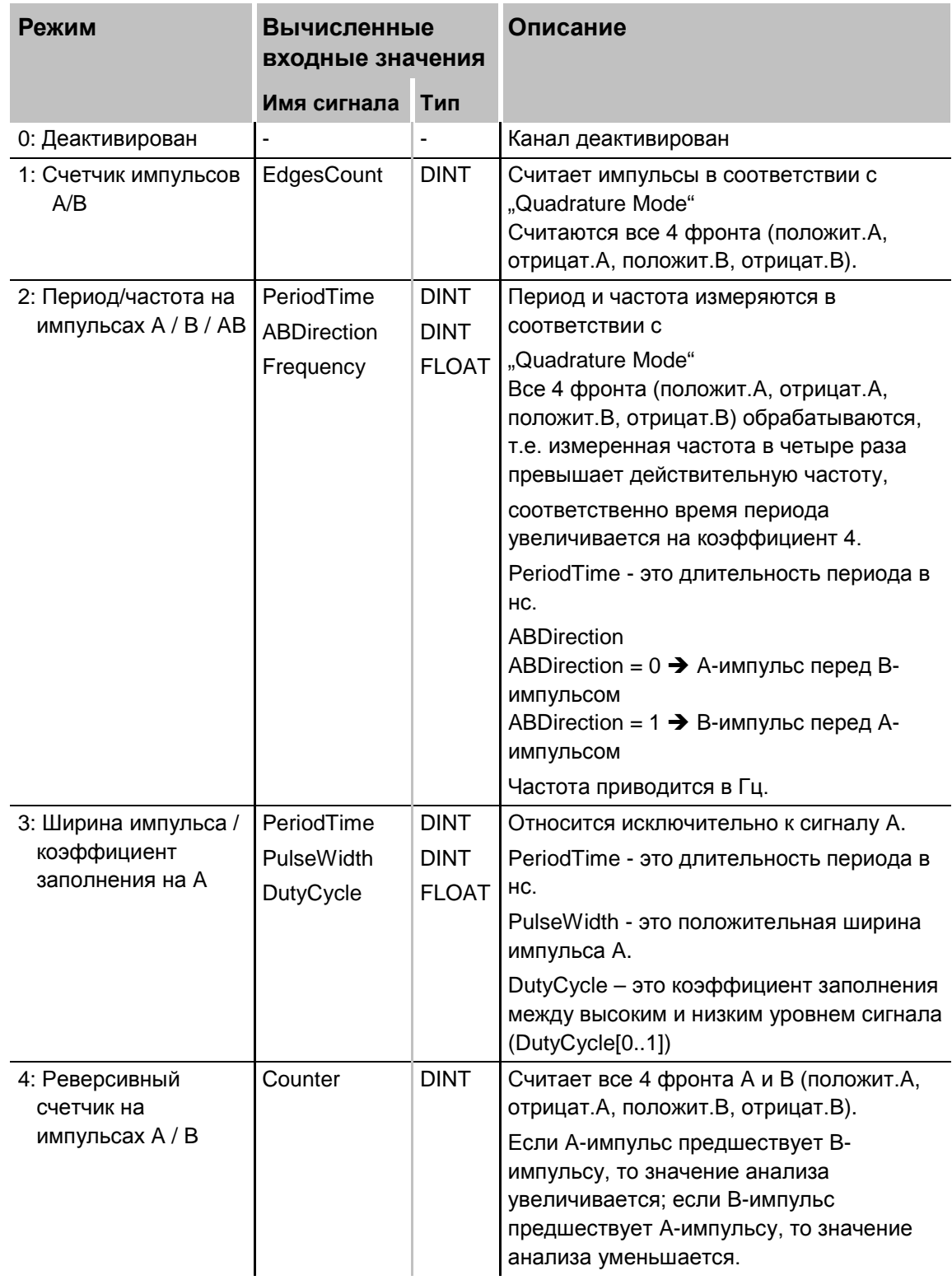

iba

#### <span id="page-27-0"></span>9

## Запуск устройства / Обновление

#### Важно

Установка обновления может занять несколько минут. Не выключайте устройство в процессе обновления программного обеспечения. Это может повредить устройство.

#### <span id="page-27-1"></span> $9.1$ Автоматическое обновление

После монтажа модуля и подачи питания к центральному блоку этот блок распознает модули и проверяет версию ПО.

В центральном блоке есть так называемая "общая версия ПО". Эта версия содержит актуальную версию ПО для центрального блока, а также версии ПО для модулей. Общую версию ПО вы найдете на сайте ibaPADU-S-IT-16 во вкладке встроенного ПО.

Если версия ПО модуля не совпадает с "общей версией ПО" центрального блока. то этот блок выполняет автоматическое обновление ПО модуля, повысив или понизив версию ПО. После этого модуль готов к использованию.

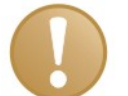

#### Важно

"Общая версия ПО" содержит все модули, которые были созданы до момента выпуска встроенного ПО, и все соответствующие версии программ. Если модуль не может быть распознан (т.е. модуль создан уже после выпуска данной версии CPU), то этот модуль игнорируется и обозначается красным цветом в вебинтерфейсе.

В этом случае требуется установить актуальную версию "общей версии ПО". Если вам нужен файл с текущей версией обновления, обратитесь, пожалуйста, в службу технической поддержки iba. Этот файл также можно найти на компактдиске "ibaPADU-S Modular", который входит в объем поставки.

#### <span id="page-27-2"></span> $9.2$ Общая версия ПО

Общая версия ПО дает информацию о версии ПО всей системы ibaPADU-S. Ее можно найти на сайте ibaPADU-S-IT-16 или в диспетчере ввода-вывода ibaPDA.

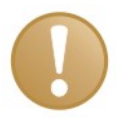

#### Важно

В случае обращения в службу технической поддержки, сообщайте, пожалуйста, данные "общей версии ПО".

#### <span id="page-28-0"></span>**9.3 Обновление**

Обновление можно установить через веб-интерфейс центрального блока ibaPADU-S-IT-16.

#### **Важно**

Веб-интерфейс доступен только с центральным блоком ibaPADU-S-IT.

#### **Дополнительная документация**

Доступ к веб-интерфейсу описан в руководстве к ibaPADU-S-IT, глава 9.2.

- Откройте сайт ibaPADU-S и выберите центральный блок ibaPADU-S-IT-16.
- Во вкладке "update" щелкните кнопку просмотра <Browse…> и выберите файл с обновлением <padusit\_ v[xx.yy.zzz].iba>.
- Запустите процесс установки обновления щелчком по кнопке <Start Update>.

Ход выполнения процесса обновления отображается светодиодами L5 – L8. Начиная со светодиода L5, все светодиоды мигают один за другим, сначала оранжевым, затем зеленым цветом и медленнее. По завершении установки обновления устройство будет перезагружено.

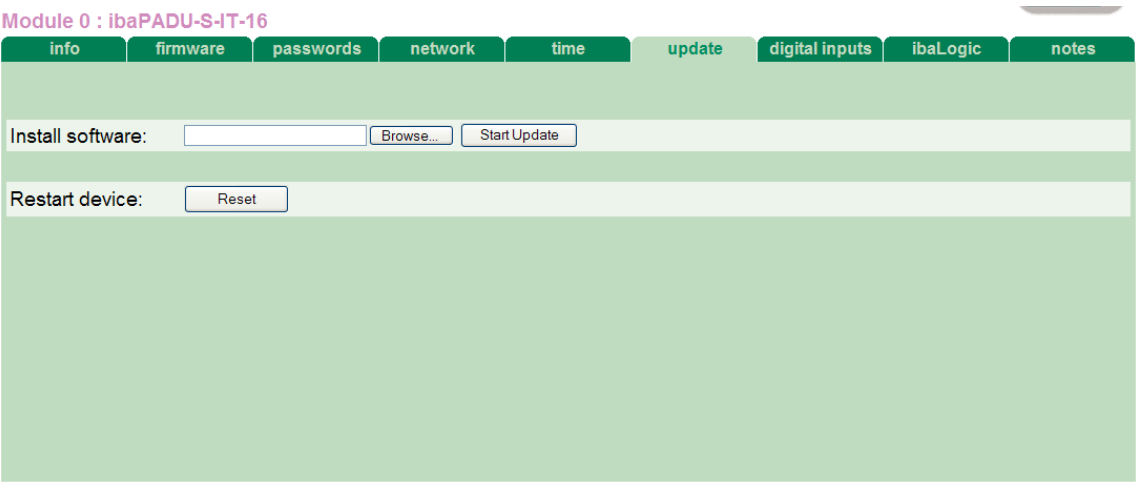

Рис. 14: Обновление посредством веб-интерфейса

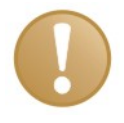

#### **Важно**

При обновлении системы ibaPADU-S возможный автозапуск ibaLogic PMAC будет деактивирован и существующее приложение ibaLogic будет удалено. К тому же может потребоваться обновление программы LogicV4 (клиентов ibaLogic).

#### <span id="page-29-0"></span>**9.4 Веб-интерфейс**

На сайте модуля отображается только общая информация о модуле. Значения изменять нельзя.

#### <span id="page-29-1"></span>**9.4.1 Вкладка** "info"

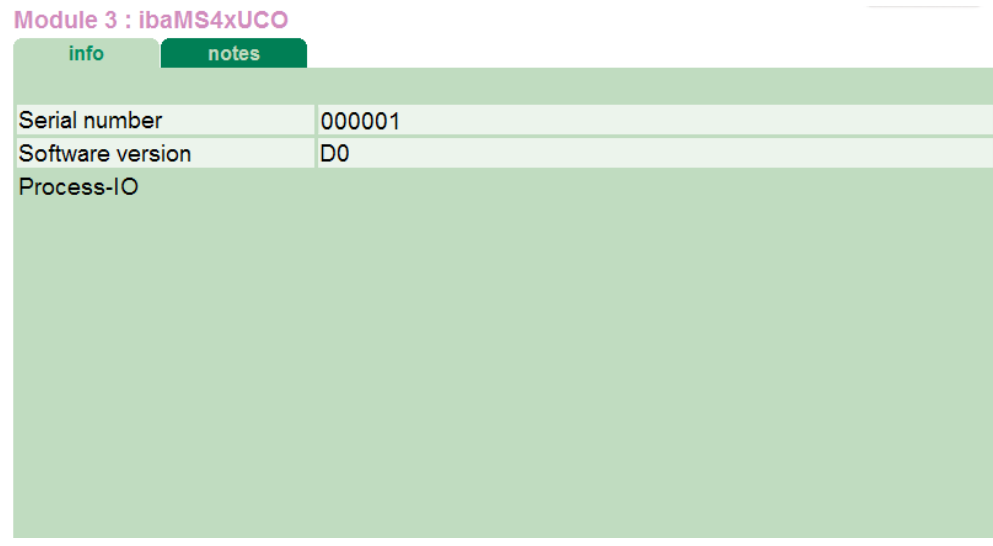

Рис. 15: Вкладка "info"

Серийный номер служит для идентификации устройства. При обращении в службу технической поддержки iba вас могут попросить сообщить номер версии программного обеспечения устройства.

#### <span id="page-29-2"></span>**9.4.2 Вкладка "notes"**

В этой вкладке пользователь может добавить примечания, например касательно соединений или регистрации изменений.

После щелчка по кнопке <сохранить примечания> (<save notes>) примечания будут сохранены в устройстве.

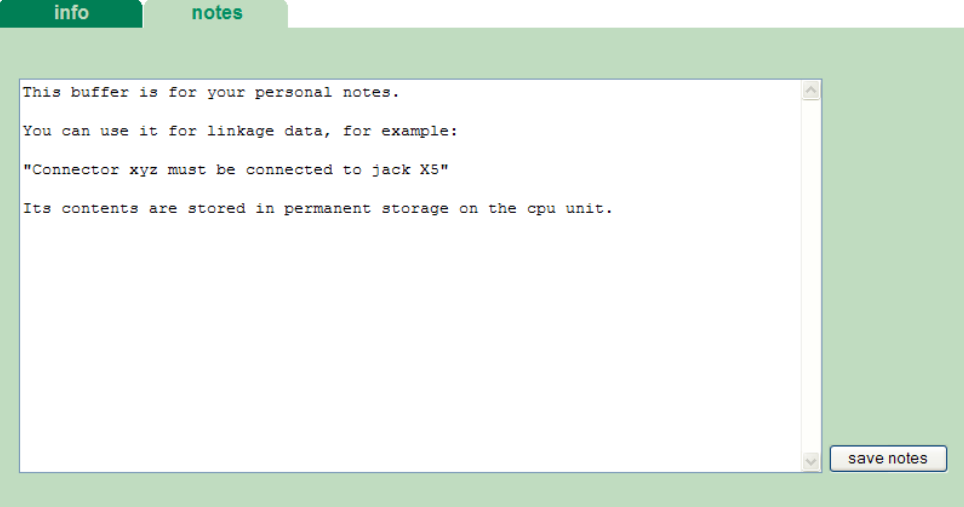

Рис. 16: Вкладка "notes"

## <span id="page-30-0"></span>**10 Конфигурирование в ibaLogic-V4**

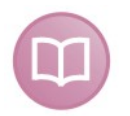

#### **Дополнительная документация**

В сочетании с ibaLogic-V4 устройство ibaPADU-S-IT-16 может использоваться для реализации индивидуализированной обработки сигналов или автономного использования. Основные операции описаны в руководстве к ibaPADU-S-IT-16. В данном руководстве описываются только сигналы, относящиеся к этому модулю.

Сигналы можно сконфигурировать в конфигураторе ввода-вывода ibaLogic-V4. Откройте конфигуратор ввода-вывода через меню "Инструменты – Конфигуратор ввода-вывода". После щелчка по кнопке <Обновить аппаратное обеспечение> ibaLogic распознает модуль.

## <span id="page-30-1"></span>**10.1 Конфигурирование анализа для датчика угла поворота**

Тип датчика (предварительно сконфигурированного цифрового энкодера) и соответствующее правило анализа (режим) можно выбрать для каждого канала, см. также главу [7.5.3.](#page-17-1)

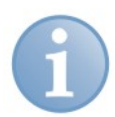

#### **Примечание**

Входные сигналы ibaMS4xUCO изменяются в зависимости от режима. Если в настройки датчика угла поворота или режима были внесены изменения, то они начинают действовать только после щелчка по кнопке <OK> или <Применить>. После этого становятся доступны новые входные сигналы. Сигналы нужно связать заново.

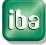

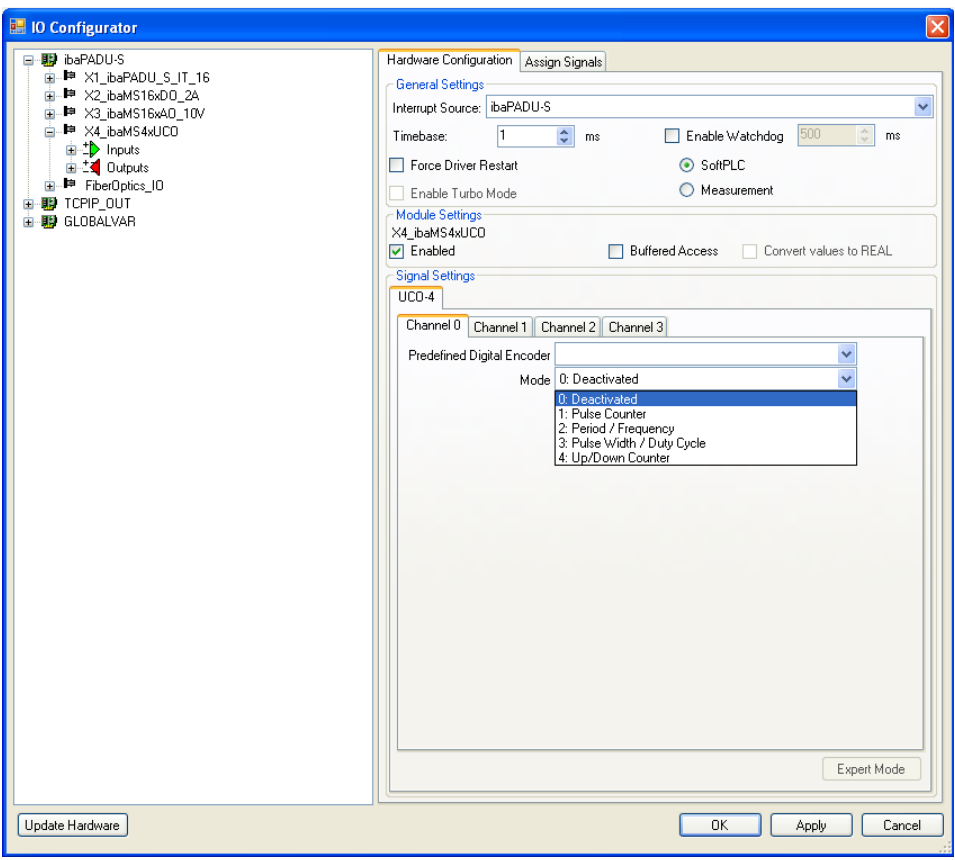

Рис. 17: Настройки режима в конфигураторе ввода-вывода

## <span id="page-31-0"></span>**10.2 Конфигурирование сигналов**

ibaMS4xUCO имеет следующие группы сигналов:

- 1. Цифровые выходы X27
- 2. Входы счетчика X28
- 3. Цифровые входы X5

Цифровые выходы X27 и цифровые входы X5 доступны постоянно, их можно свободно конфигурировать.

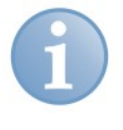

#### **Примечание**

Количество, тип и имя входных сигналов счетчика ibaMS4xUCO зависят от выбранного режима, см. главу [10.1.](#page-30-1)

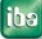

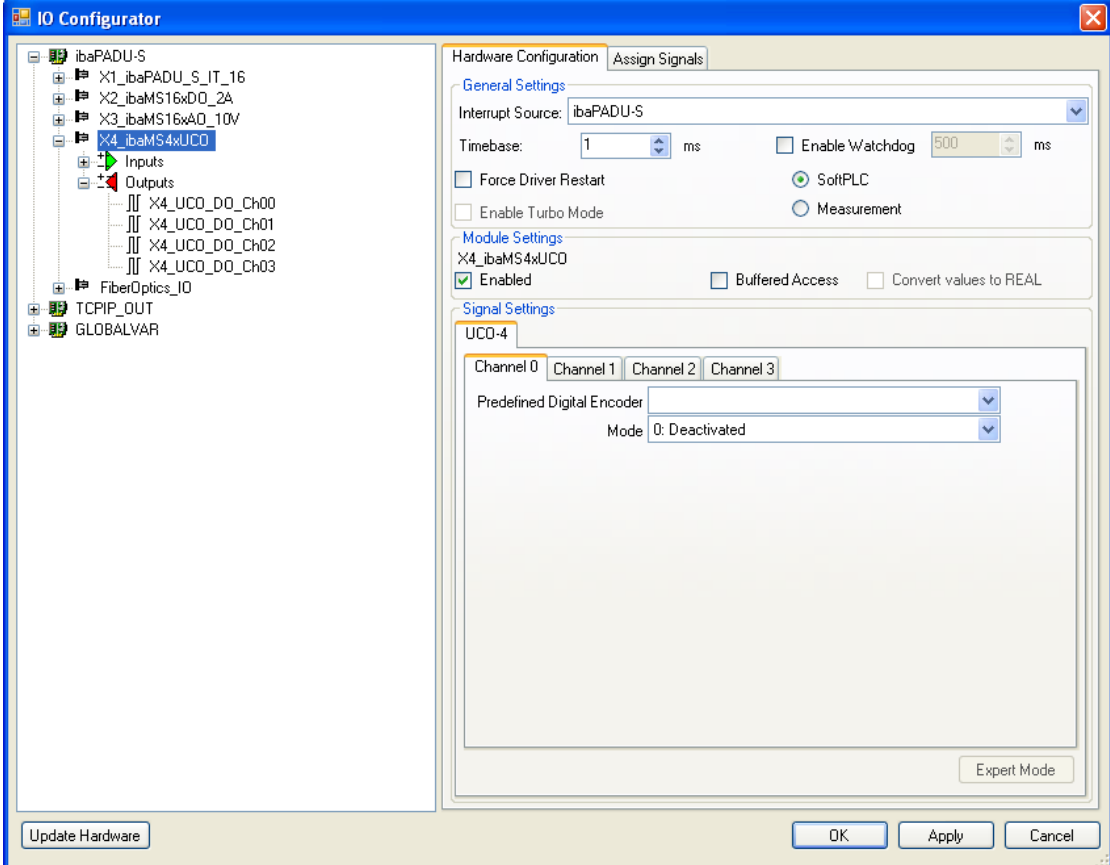

Рис. 18: Выходы ibaMS4xUCO

Вне зависимости от режима исходные цифровые сигналы доступны постоянно.

При этом имя и тип аналоговых входных сигналов (X[n]\_AI\_Ch0[k]\_[mode]) различаются в зависимости от режима.

Руководство

iba

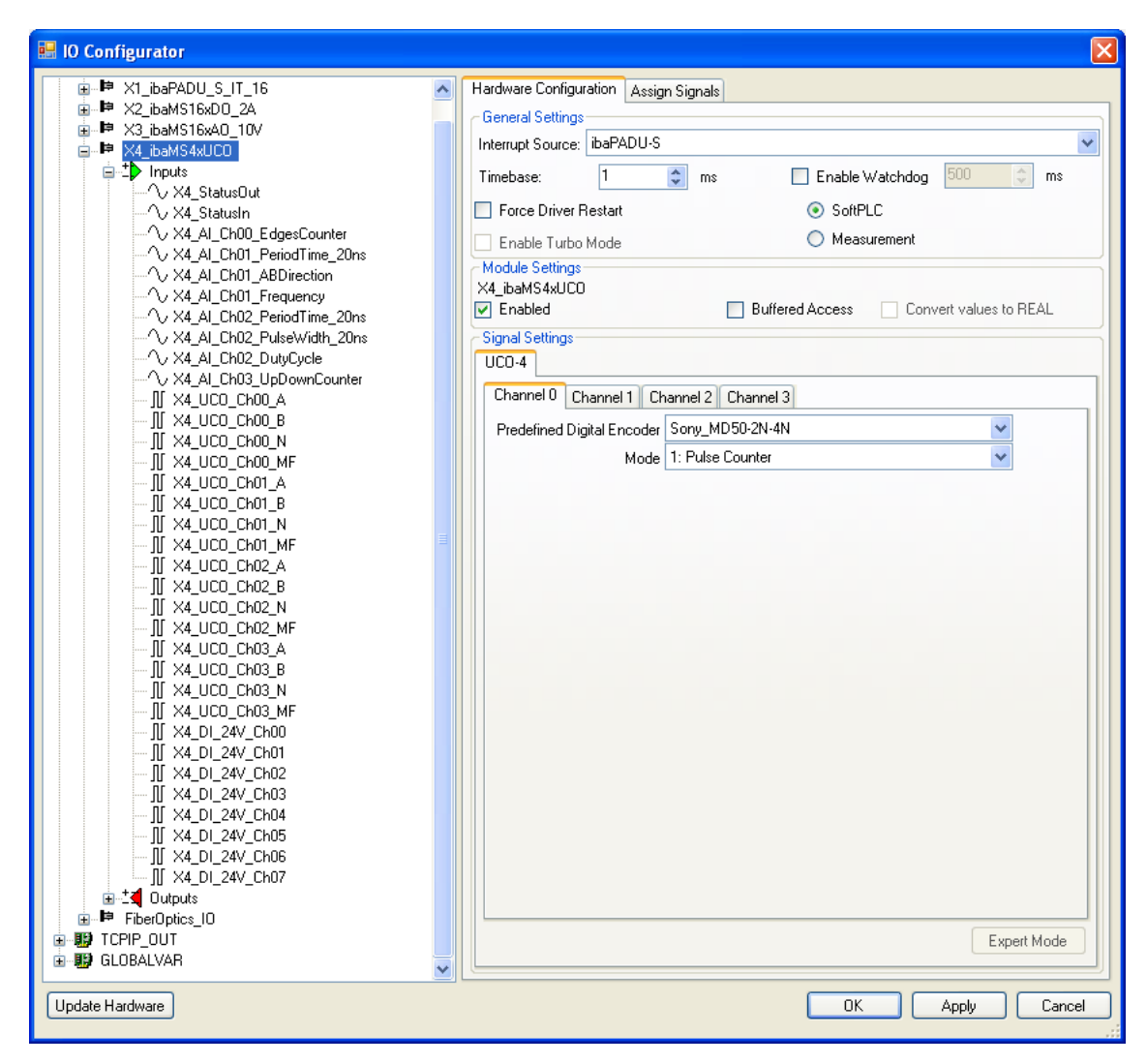

Рис. 19: Входы ibaMS4xUCO

Если активирован "Буферизованный доступ", то отображаются дополнительные входные и выходные сигналы.

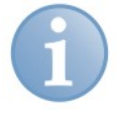

#### Примечание

Подтвердите выбор "Буферизованного доступа" ("Buffered Access") щелчком по кнопке <Применить> (<АррІу>). Только после этого в дереве сигналов появятся дополнительные сигналы, которые можно настроить как ресурсы ввода или вывода.

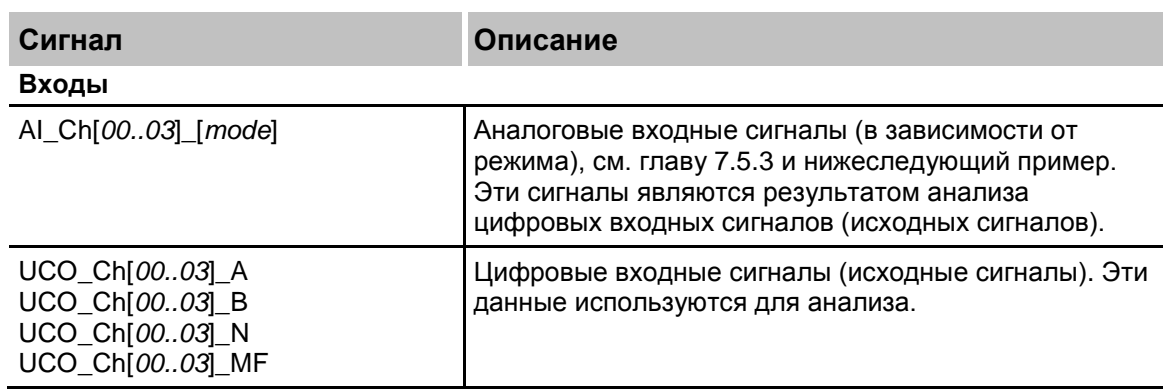

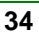

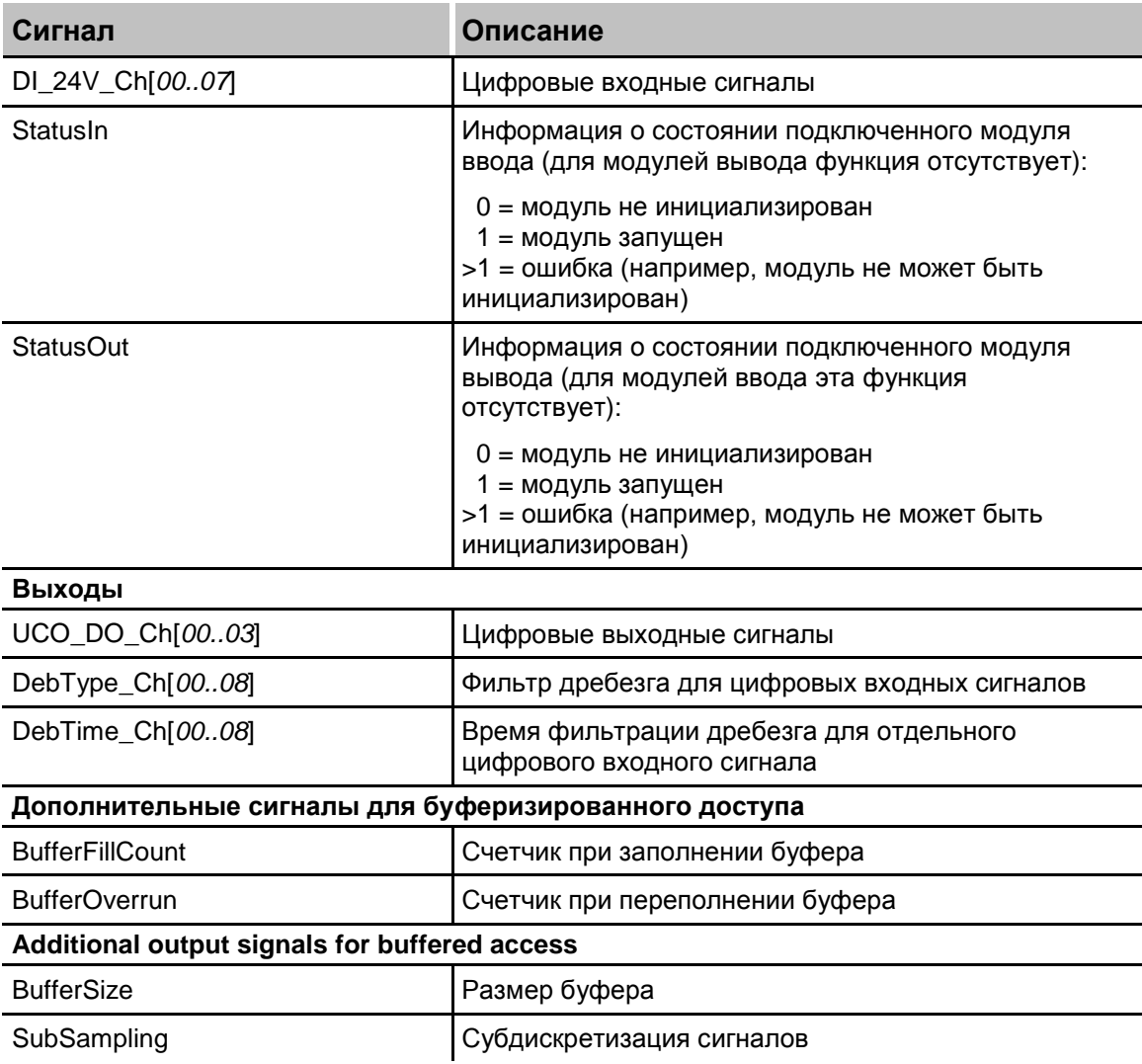

#### Пример:

В следующей таблице приводятся вычисленные аналоговые входные сигналы счетчика, которые доступны в зависимости от заданного датчика и выбранного режима:

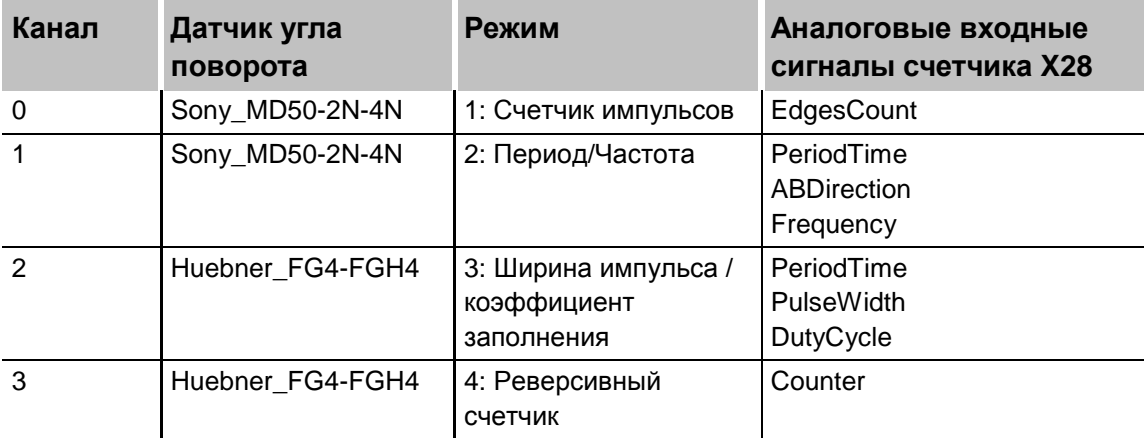

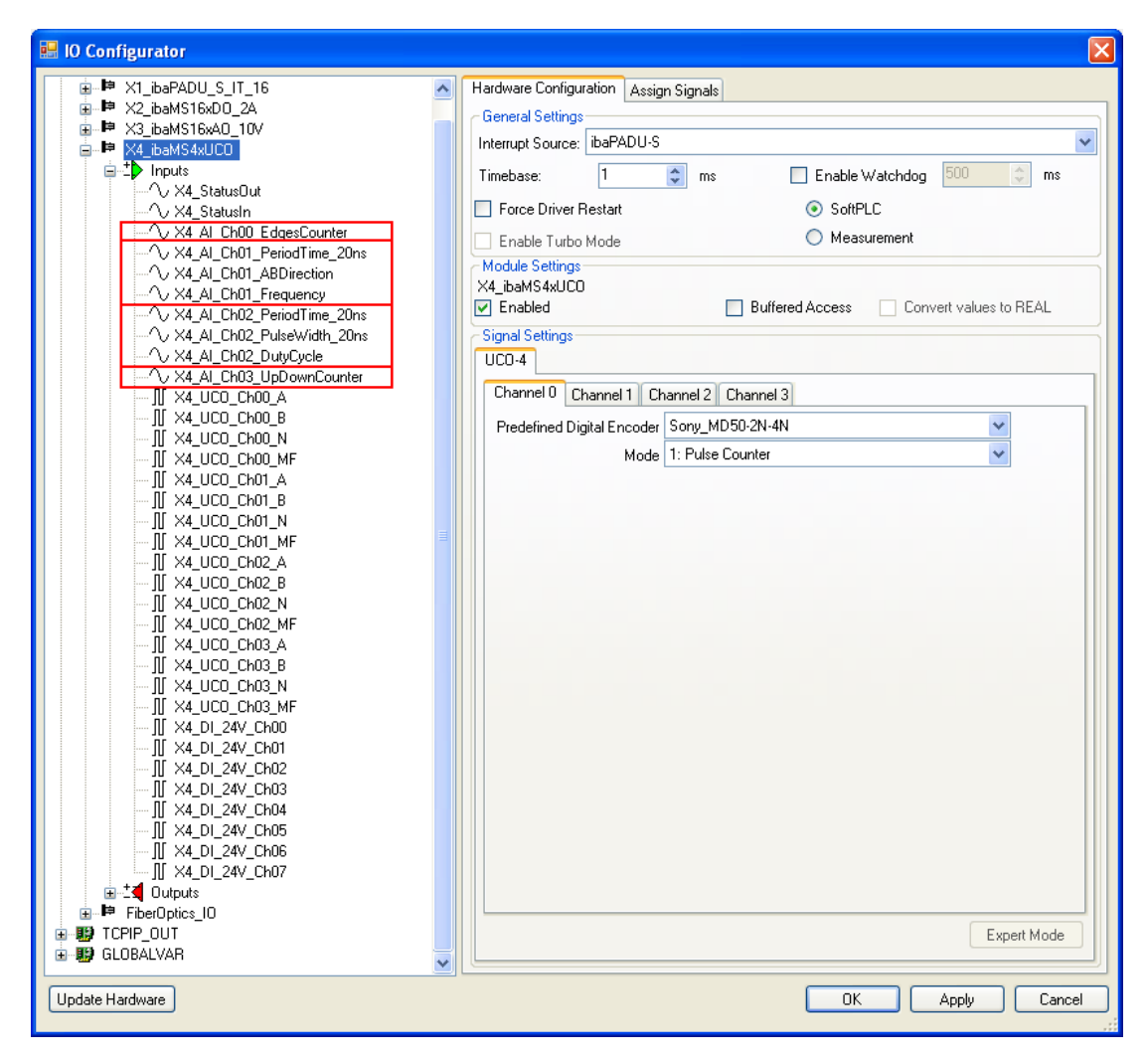

Рис. 20: Аналоговые входные сигналы счетчика

# <span id="page-36-0"></span>**11 Технические данные**

## <span id="page-36-1"></span>**11.1 Основные данные**

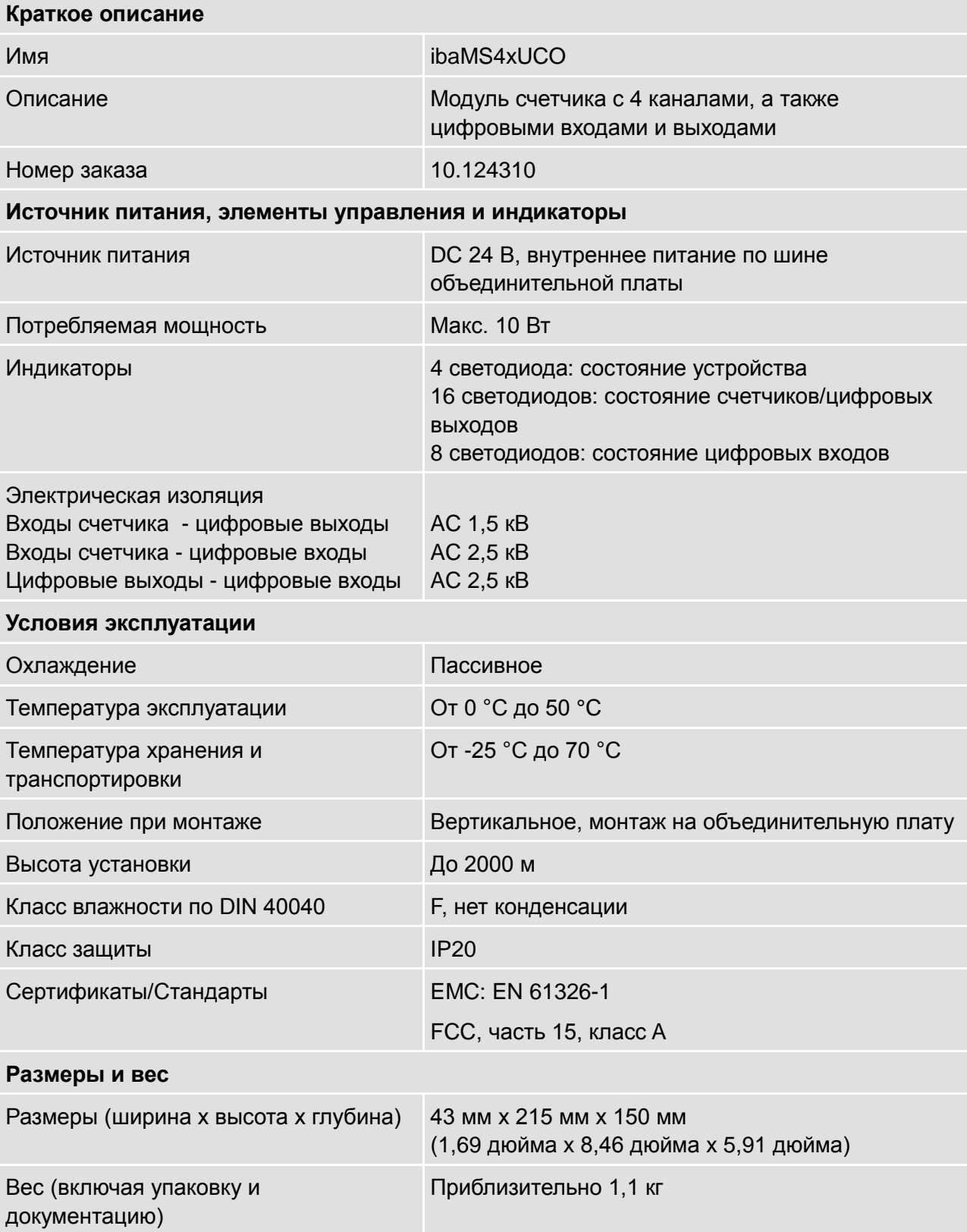

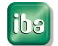

ibs

## <span id="page-37-0"></span>**11.2 Входы счетчика**

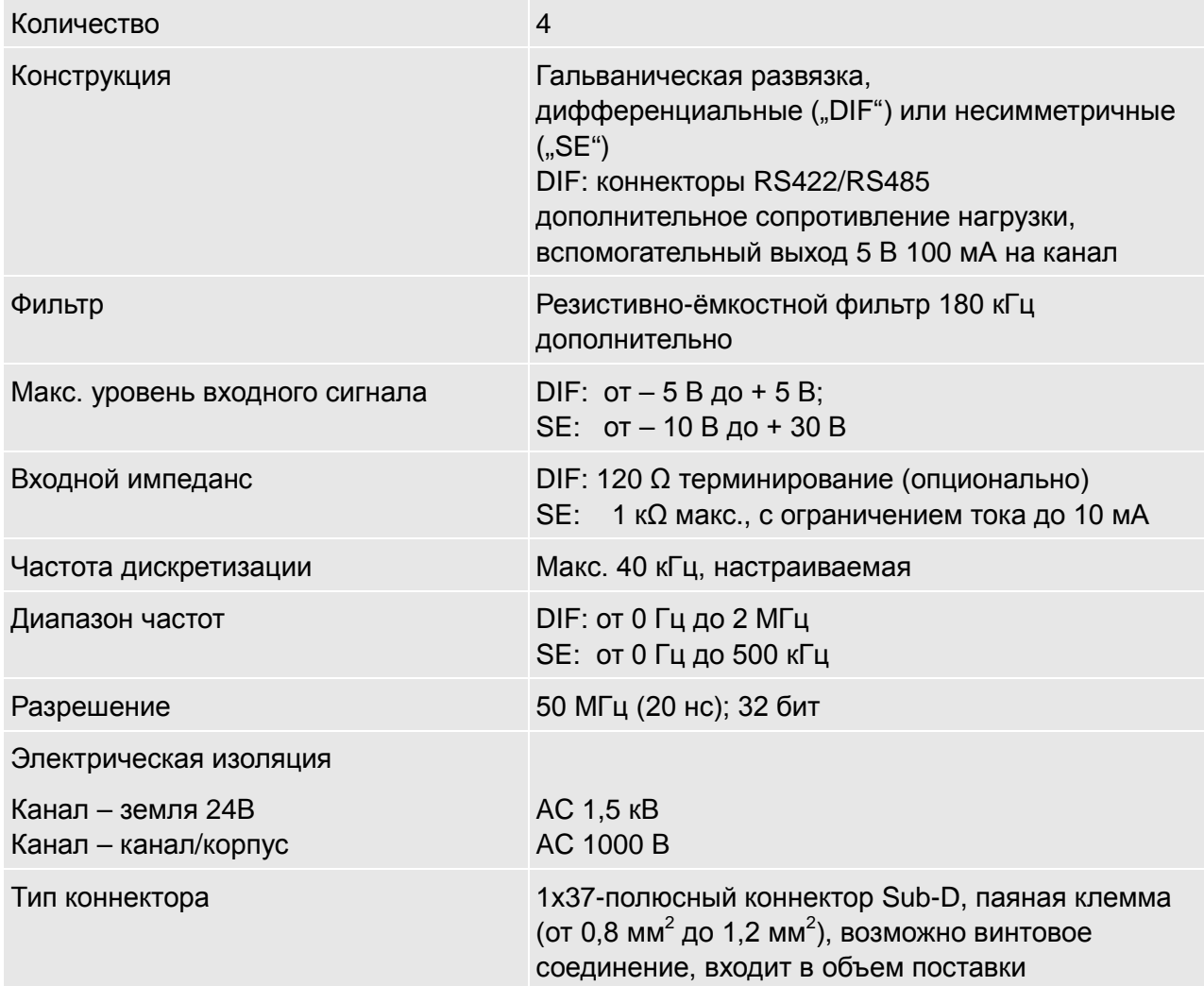

# <span id="page-37-1"></span>**11.3 Цифровые входы**

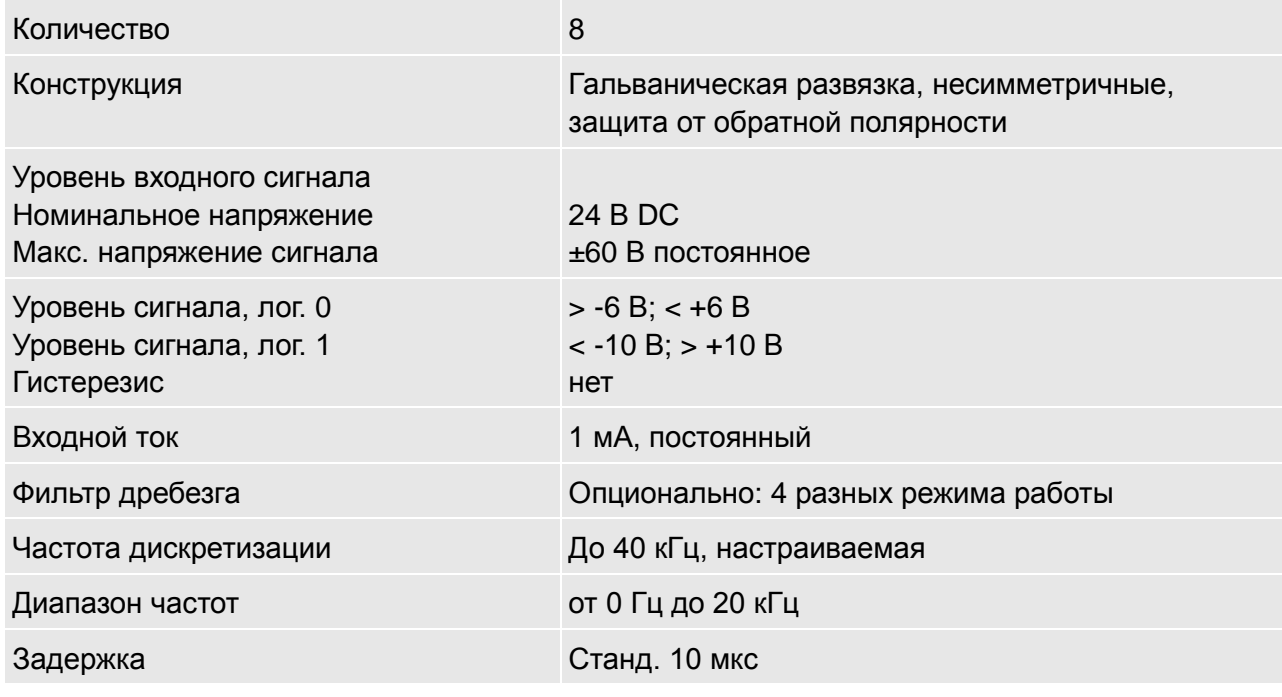

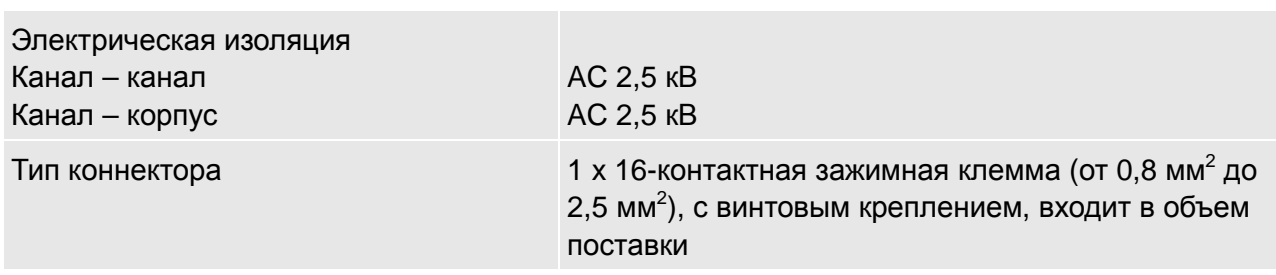

# <span id="page-38-0"></span>**11.4 Цифровые выходы**

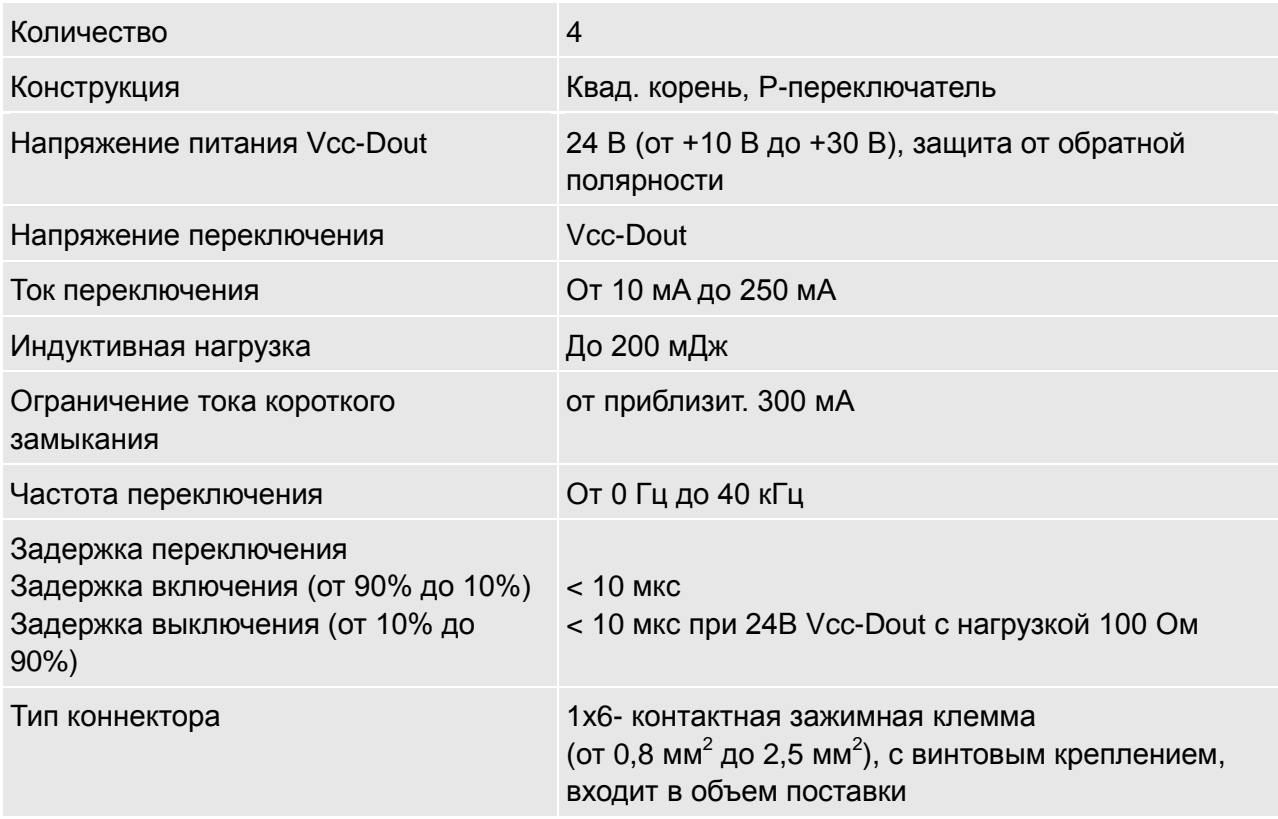

<span id="page-39-0"></span>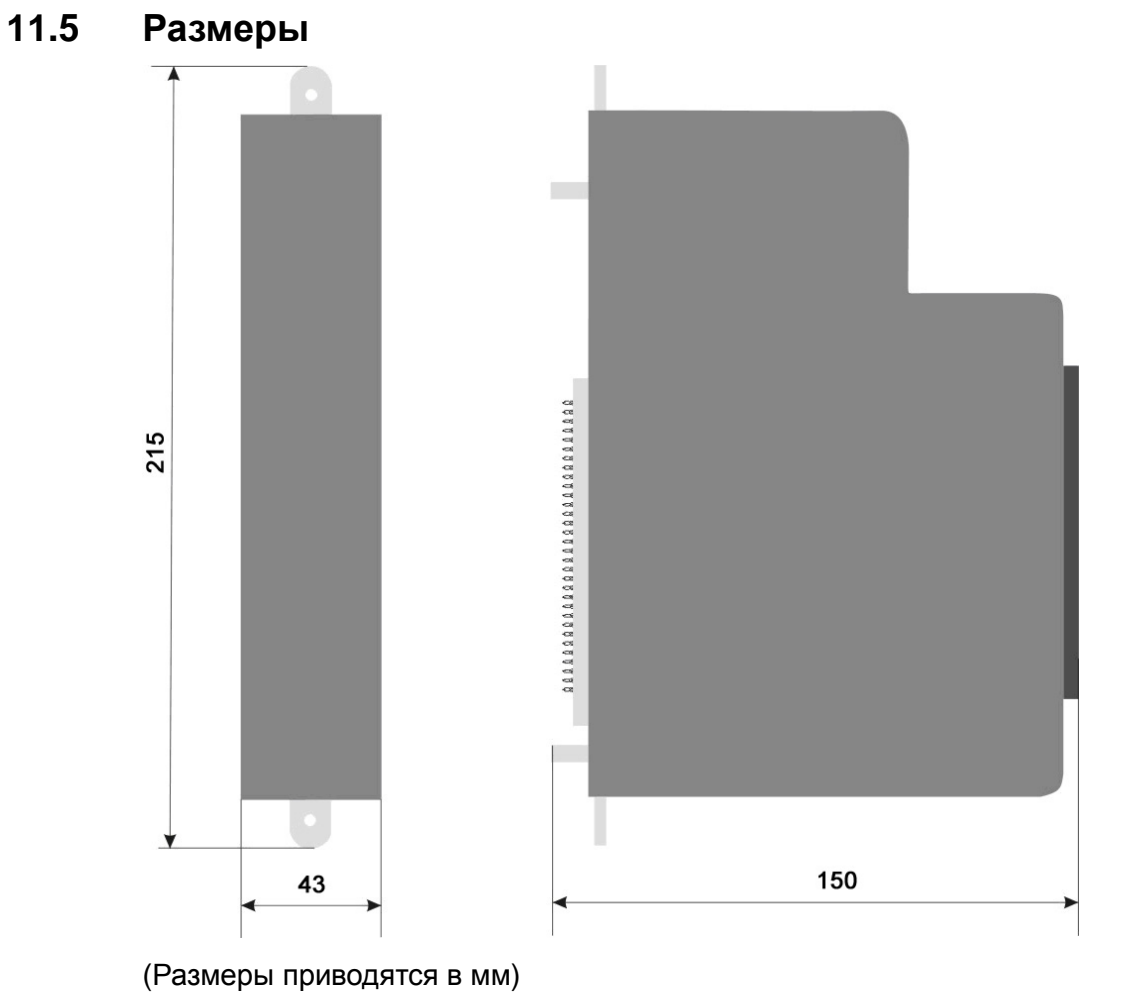

Рис. 21: Размеры модуля

## <span id="page-40-0"></span>**12 Техническая поддержка и контактная информация**

#### **Техническая поддержка**

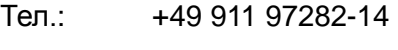

Факс:  $+4991197282-33$ 

E-Mail: support@iba-ag.com

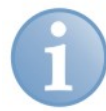

#### **Примечание**

При обращении в службу техподдержки, сообщайте, пожалуйста, серийный номер (iba-S/N) продукта.

#### **Контактная информация**

#### **Центральный офис**

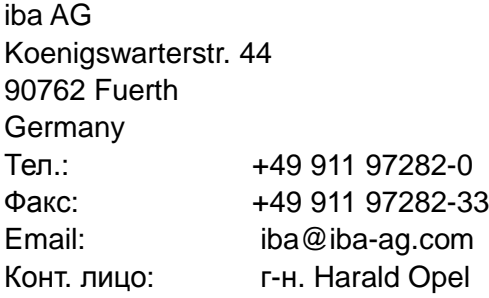

#### **По всему миру и в регионах**

Контактную информацию касательно вашего местного представителя или представительства компании iba вы можете найти на нашем сайте

#### **www.iba-ag.com**.